# Heizungs Controller MHCC

# Witterungsgeführter Heizkreisregler

# **Montageanweisung und Bedienanleitung**

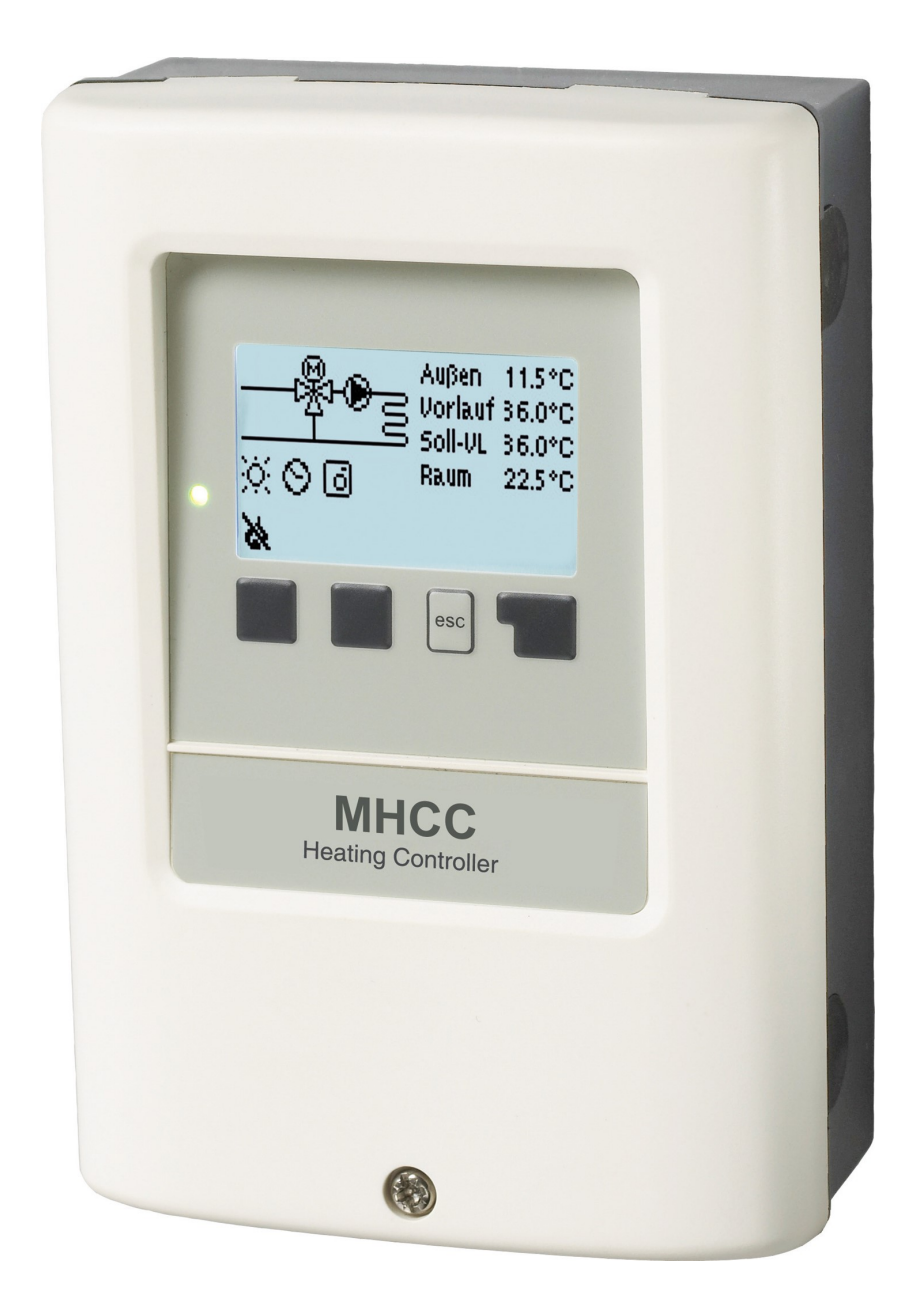

### **Vor der Montage, Inbetriebnahme und Bedienung sorgfältig lesen**

# **Inhalt**

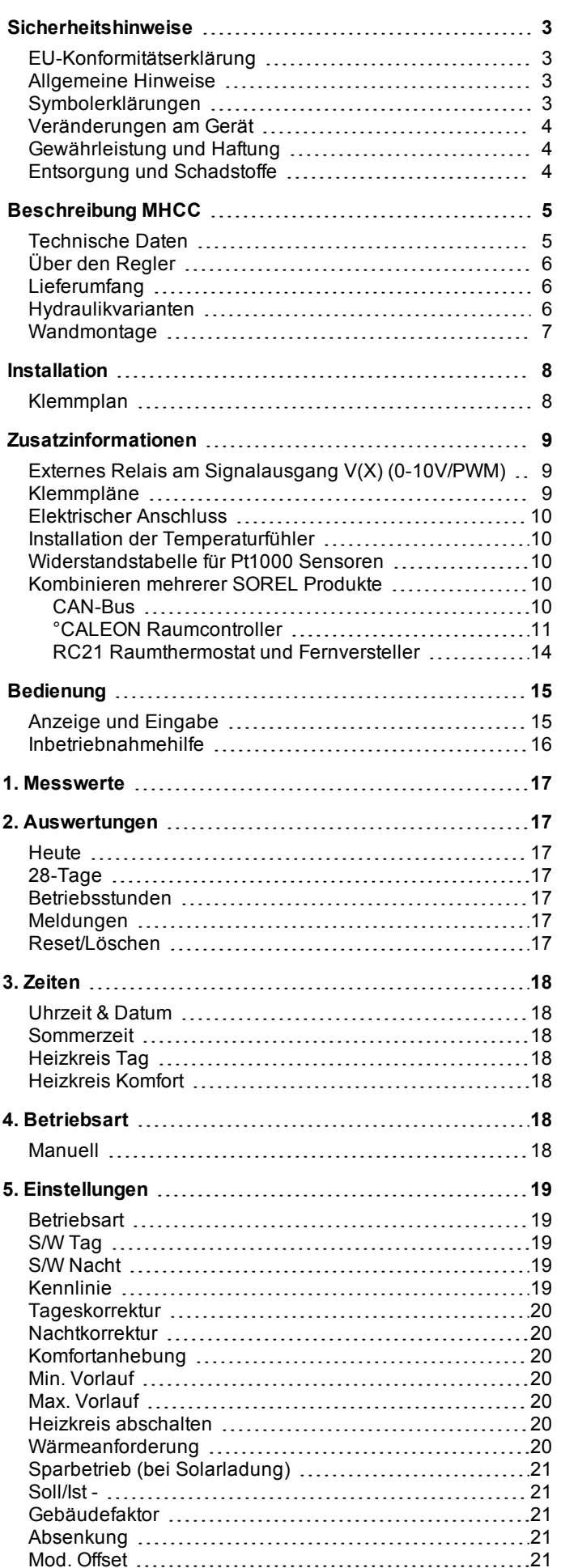

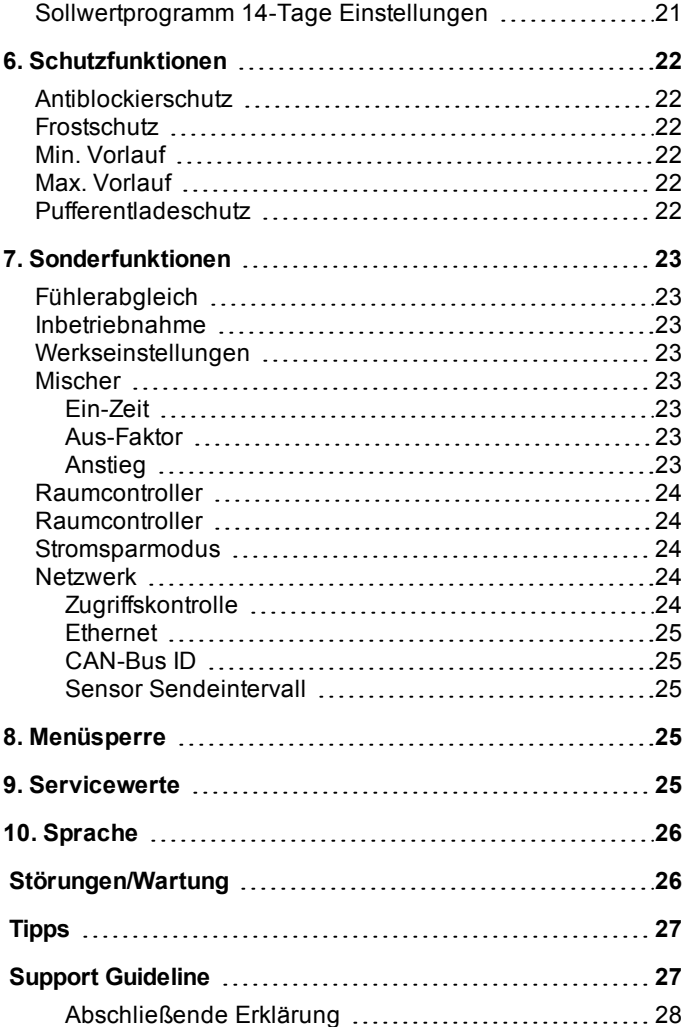

# <span id="page-2-1"></span><span id="page-2-0"></span>**EU-Konformitätserklärung**

Durch das CE-Zeichen auf dem Gerät erklärt der Hersteller, dass der MHCC den einschlägigen Bestimmungen:

- EU Niederspannungsrichtlinie 2014/35/EU sowie der
- EU Richtlinie zur elektromagnetischen Verträglichkeit 2014/30/EU

entspricht. Die Konformität wurde nachgewiesen und die entsprechenden Unterlagen sowie die EU-Konformitätserklärung sind beim Hersteller hinterlegt.

### <span id="page-2-2"></span>**Allgemeine Hinweise**

#### **Unbedingt lesen!**

Diese Montage- und Bedienungsanleitung enthält grundlegende Hinweise und wichtige Informationen zur Sicherheit, Montage, Inbetriebnahme, Wartung und optimalen Nutzung des Gerätes. Deshalb ist diese Anleitung vor Montage, Inbetriebnahme und Bedienung des Gerätes vom Installateur/Fachkraft und vom Betreiber der Anlage vollständig zu lesen und zu beachten.

Bei dem Gerät handelt es sich um einen automatischen, elektrischen witterungsgeführte Heizkreisregler für Heizsysteme für/in Heizanlage und ähnliche Anwendungen. Installieren Sie das Gerät ausschließlich in trockenen Räumen und unter Umgebungsbedingungen wie unter "Technische Daten" beschrieben.

Beachten Sie zudem die geltenden Unfallverhütungsvorschriften, die Vorschriften des Verbands der Elektrotechnik, des örtlichen Energieversorgungsunternehmens, die zutreffenden DIN-EN-Normen und die Montage- und Bedienungsanleitung der zusätzlichen Anlagenkomponenten.

Das Gerät ersetzt keinesfalls die ggf. bauseitig vorzusehenden sicherheitstechnischen Einrichtungen!

Montage, elektrischer Anschluss, Inbetriebnahme und Wartung des Gerätes dürfen nur durch eine entsprechend ausgebildete Fachkraft erfolgen. Für den Betreiber: Lassen Sie sich von der Fachkraft ausführlich in die Funktionsweise und Bedienung des Gerätes einweisen. Bewahren Sie diese Anleitung stets in der Nähe des Gerätes auf.

<span id="page-2-3"></span>Für Schäden, die durch missbräuchliche Verwendung oder Nichtbeachtung dieser Anleitung entstehen, übernimmt der Hersteller keine Haftung!

# **Symbolerklärungen**

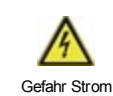

Hinweise deren Nichtbeachtung lebensgefährliche Auswirkungen durch elektrische Spannung zur Folge haben können.

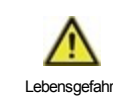

Hinweise deren Nichtbeachtung schwere gesundheitliche Folgen wie beispielsweise Verbrühungen, bis hin zu lebensgefährlichen Verletzungen zur Folge haben können.

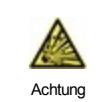

Hinweise deren Nichtbeachtung eine Zerstörung des Gerätes, der Anlage oder Umweltschäden zur Folge haben können.

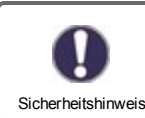

Hinweise die für die Funktion und optimale Nutzung des Gerätes und der Anlage besonders wichtig sind.

# <span id="page-3-0"></span>**Veränderungen am Gerät**

- <sup>l</sup> Veränderungen, An- und Umbauten am Gerät erfordern die schriftliche Genehmigung des Herstellers.
- <sup>l</sup> Der Einbau von Zusatzkomponenten, die nicht zusammen mit dem Gerät geprüft worden sind, ist nicht gestattet.
- <sup>l</sup> Wenn wahrzunehmen ist, wie beispielsweise durch Beschädigung des Gehäuses, dass ein gefahrloser Gerätebetrieb nicht mehr möglich ist, ist das Gerät sofort außer Betrieb zu setzen.
- <sup>l</sup> Geräteteile und Zubehörteile, die sich nicht in einwandfreiem Zustand befinden, sind sofort auszutauschen.
- <sup>l</sup> Verwenden Sie nur Originalersatzteile und -zubehör des Herstellers.
- <sup>l</sup> Werksseitige Kennzeichnungen am Gerät dürfen nicht verändert, entfernt oder unkenntlich gemacht werden.
- <sup>l</sup> Nehmen Sie nur die in dieser Anleitung beschriebenen Einstellungen am Gerät vor.

Durch Veränderungen am Gerät kann die Sicherheit und Funktion des Gerätes und der gesamten Anlage beeinträchtigt werden.

# <span id="page-3-1"></span>**Gewährleistung und Haftung**

Das Gerät wurde unter Berücksichtigung hoher Qualitäts- und Sicherheitsanforderungen produziert und geprüft. Für das Gerät gilt die gesetzlich vorgeschriebene Gewährleistungsfrist von 2 Jahren ab Verkaufsdatum. Von der Gewährleistung und Haftung ausgeschlossen sind Personen- und Sachschäden, die zum Beispiel auf eine oder mehrere der folgenden Ursachen zurückzuführen sind:

- Nichtbeachtung dieser Montageanweisung und Bedienungsanleitung
- Unsachgemäße Montage, Inbetriebnahme, Wartung und Bedienung
- <sup>l</sup> Unsachgemäß durchgeführte Reparaturen
- Zuwiderhandlung gegen den Abschnitt "Veränderungen am Gerät"
- <sup>l</sup> Nicht bestimmungsgemäße Verwendung des Gerätes
- <sup>l</sup> Überschreitung und Unterschreitung der in den technischen Daten aufgeführten Grenzwerte
- <span id="page-3-2"></span><sup>l</sup> Höhere Gewalt

# **Entsorgung und Schadstoffe**

Das Gerät entspricht der europäischen RoHS Richtlinie 2011/65/EU zur Beschränkung der Verwendung bestimmter gefährlicher Stoffe in Elektro- und Elektronikgeräten.

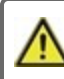

Zur Entsorgung gehört das Gerät keinesfalls in den Hausmüll. Entsorgen Sie das Gerät nur an entsprechenden Sammelstellen oder senden Sie es an den Verkäufer oder Hersteller zurück.

# <span id="page-4-1"></span><span id="page-4-0"></span>**Technische Daten**

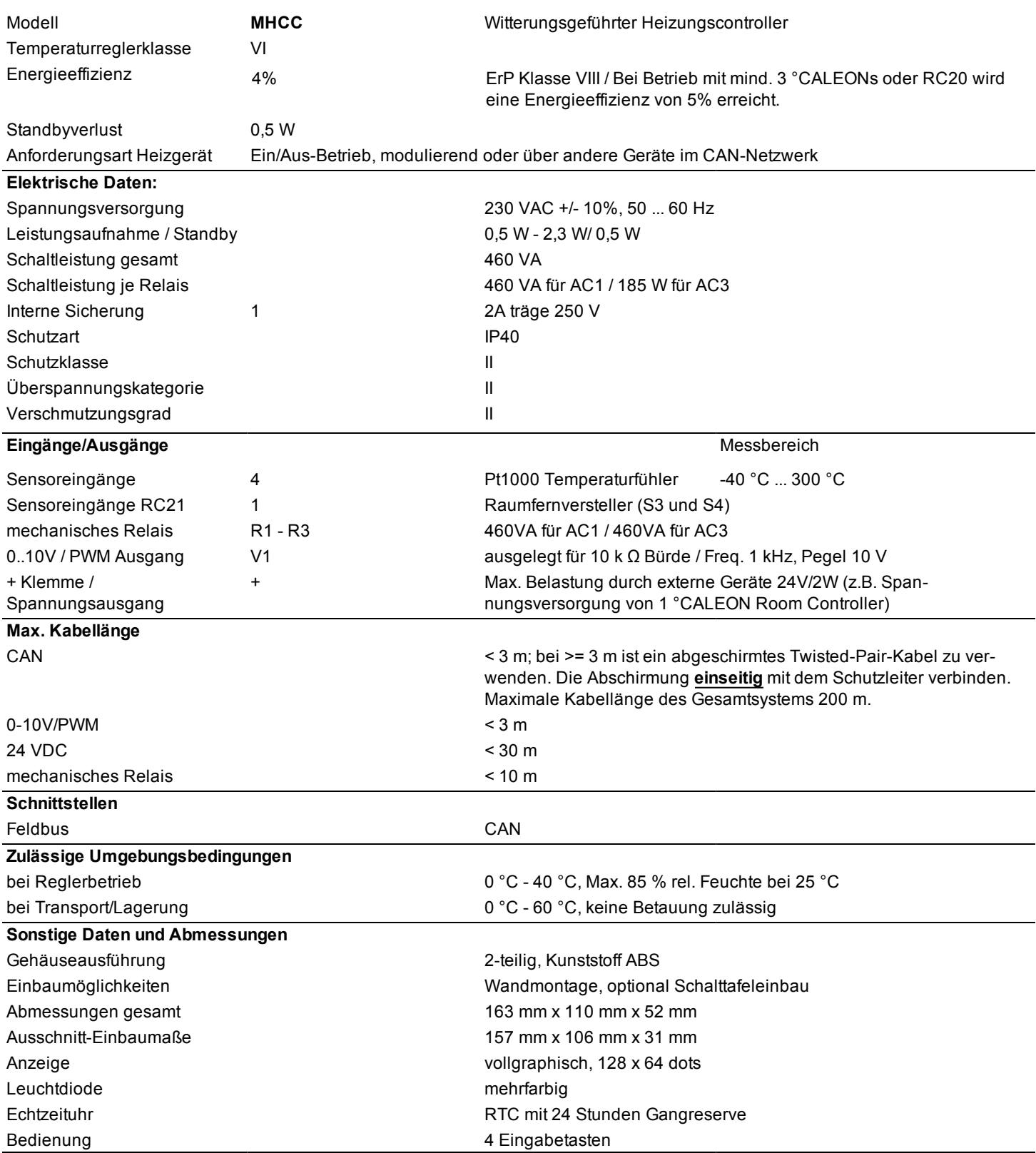

# <span id="page-5-0"></span>**Über den Regler**

Der witterungsgeführte Heizkreisregler für Heizsysteme MHCC ermöglicht eine effiziente Nutzung und Funktionskontrolle Ihrer Heizanlage bei intuitiver Bedienbarkeit. Bei jedem Eingabeschritt sind jeder Eingabetaste passende Funktionen zugeordnet und darüber textlich erklärt. Im Menü 'Messwerte und Einstellungen' stehen neben Schlagwörtern auch Hilfetexte und Grafiken zur Verfügung.

Der MHCC ist für verschiedene Anlagenvarianten einsetzbar einsetzbar, Siehe ["Hydraulikvarianten"](#page-5-2) auf Seite 6 .

Wichtige Merkmale des MHCC:

- Darstellung von Grafiken und Texten im beleuchteten Display
- <sup>l</sup> Einfache Abfrage der aktuellen Messwerte
- <sup>l</sup> Auswertung und Überwachung der Anlage u.a. über Grafikstatistik
- <sup>l</sup> Umfangreiche Einstellmenüs mit Erklärungen
- <sup>l</sup> Menüsperre gegen unbeabsichtigtes Verstellen aktivierbar
- <span id="page-5-1"></span>Rücksetzen auf zuvor gewählte Werte oder Werkseinstellungen

### **Lieferumfang**

- <sup>l</sup> Witterungsgeführter Heizungscontroller MHCC
- <sup>l</sup> 3 Schrauben 3,5 x 35 mm und 3 Dübel 6 mm zur Wandmontage
- <sup>l</sup> MHCC Montage- und Bedienungsanleitung

#### Optional erhältlich, abhängig von Bestellung und Ausführung:

- Außensensor: 1x Außenfühler z.B. TA52 (Pt1000) Artikelnr. 87000
- <sup>l</sup> Pt1000 Temperaturfühler: 1x Rohranlegefühler z.B. TR/P4 (Pt1000) Artikelnr. 81140
- <sup>l</sup> Raumcontroller: °CALEON Artikelnr. 70001 / °CALEON Clima Artikelnr. 70002
- <sup>l</sup> CAN Bus Zubehör: CAN-Bus Verbindungsset 1m oder 2,9m Artikelnr. 89201 oder 89203
- <sup>l</sup> Externes Relais potentialfreier Kontakt Artikelnr. 77502
- <span id="page-5-2"></span>- Externes Relais potentialfreier Kontakt - Artikelnr. 77502

### **Hydraulikvarianten**

Die nachfolgenden Abbildungen sind nur als Prinzipschema zur Darstellung der jeweiligen Regelungsvarianten zu verstehen und erheben keinen Anspruch auf Vollständigkeit. Der Regler ersetzt keinesfalls sicherheitstechnische Einrichtungen. Je nach Anwendungsfall sind weitere Anlagen- und Sicherheitskomponenten wie Sperrventile, Rückschlagklappen und Bodenablauf, etc. vorgeschrieben und somit vorzusehen.

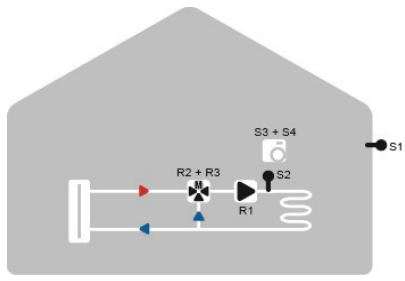

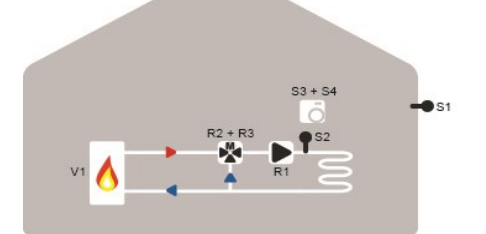

Gemischter Heizkreis Gemischter Heizkreis mit Wärmeanforderung

# <span id="page-6-0"></span>**Wandmontage**

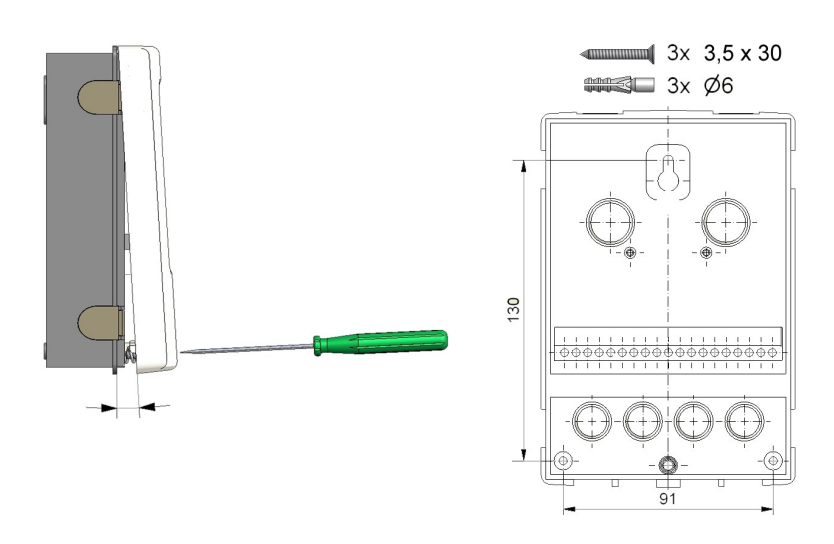

 $\frac{8.9}{max.55}$ Abb. 1 Abb. 2

- 1. Deckelschraube komplett lösen.
- 2. Klemmraumabdeckung vorsichtig vom Unterteil abziehen. Beim Abziehen werden auch die Klemmen ausgeklinkt.
- 3. Gehäuseoberteil zur Seite legen. Nicht auf die Elektronik fassen.
- 4. Gehäuseunterteil an der ausgewählten Position anhalten und die 3 Befestigungslöcher anzeichnen. Achten Sie darauf, dass die Wandfläche möglichst eben ist, damit sich das Gehäuse beim Anschrauben nicht verzieht.
- 5. Mittels Bohrmaschine und 6er Bohrer 3 Löcher an den angezeichneten Stellen in die Wand bohren und die Dübel eindrücken.
- 6. Die obere Schraube einsetzen und leicht andrehen.
- 7. Das Gehäuseunterteil einhängen und die zwei übrigen Schrauben einsetzen.
- 8. Gehäuse ausrichten und die 3 Schrauben festschrauben.
- 1. Klemmraumabdeckung öffnen .
- 2. Leitungen max. 55 mm abmanteln, einführen, die Zugentlastungen montieren, Aderenden 8-9mm abisolieren (Abb. 1)
- 3. Klemmen mit einem passenden Schraubendreher öffnen (Abb. 2) und Elektroanschluss am Regler vornehmen.
- 4. Klemmraumabdeckung wieder einhängen und mit der Schraube verschließen.
- 5. Netzspannung einschalten und Regler in Betrieb nehmen.

Falls Probleme bei der Bedienung der Klemmen auftreten, kann Ihnen unser Video auf unsere Youtube Seite weiterhelfen:

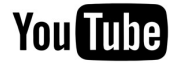

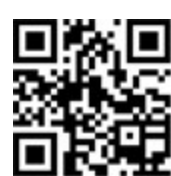

http://www.sorel.de/youtube

# <span id="page-7-1"></span><span id="page-7-0"></span>**Klemmplan**

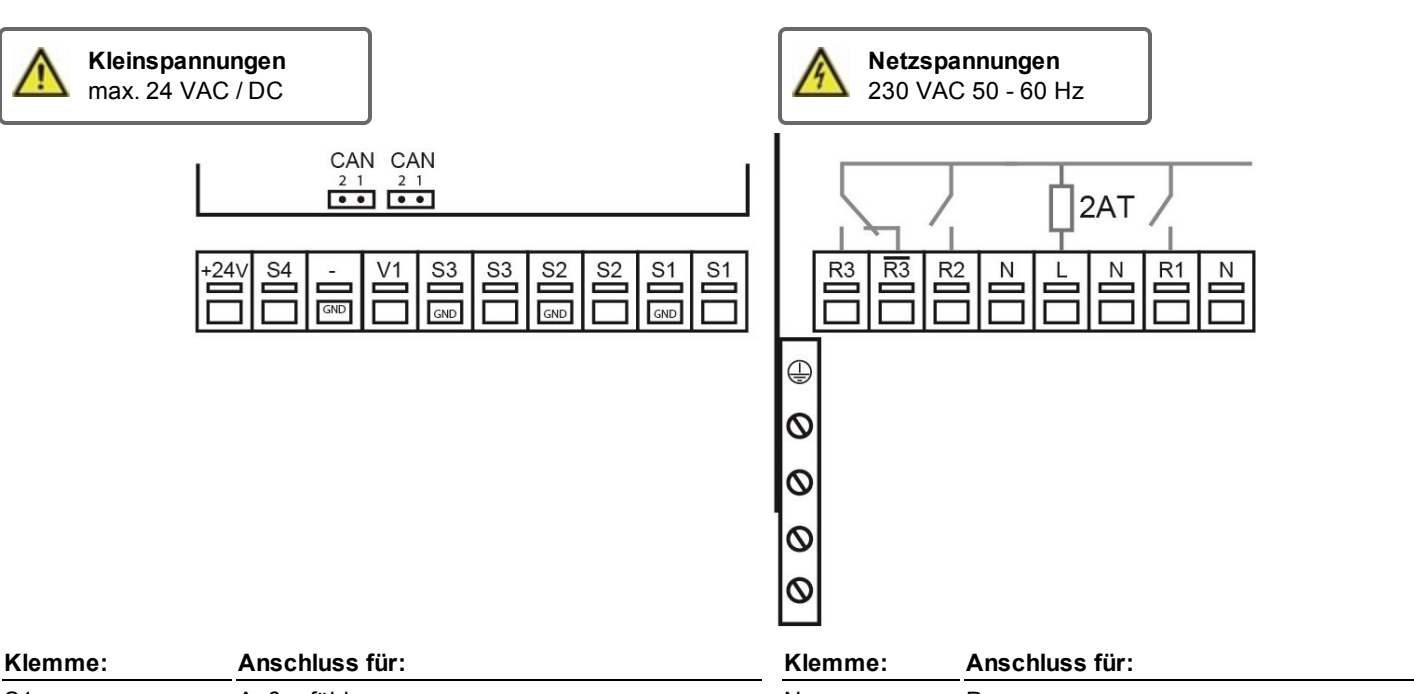

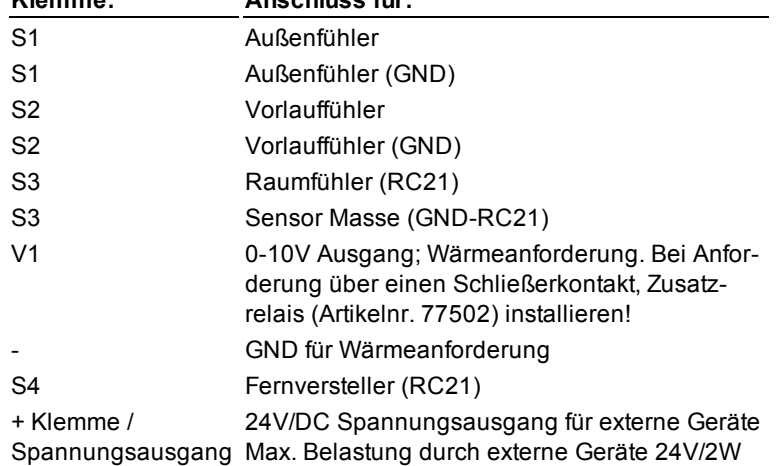

#### **Auf der Reglerplatine**

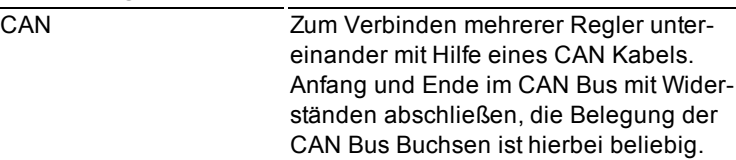

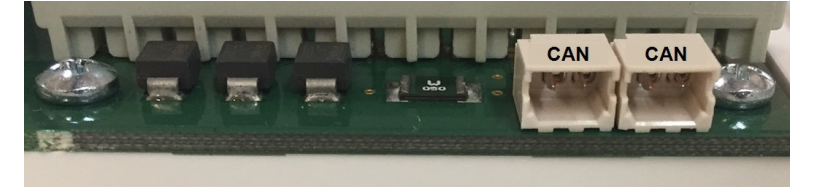

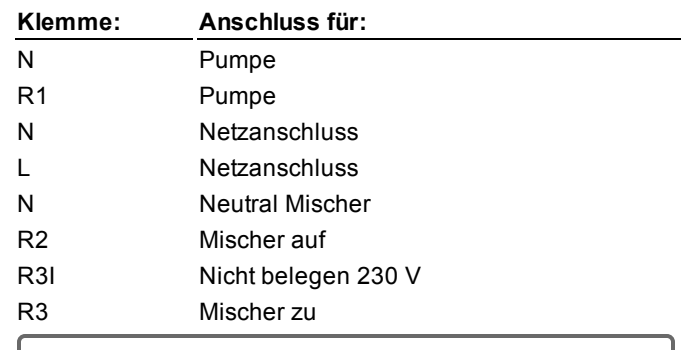

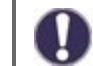

Der Anschluss der Schutzleiter PE erfolgt am PE Metallklemmblock!

An R3I liegen bei inaktivem Relais dauerhaft 230V an. Bei falscher Beschaltung kann es zu Defekten an den angeschlossenen Komponenten kommen!

### <span id="page-8-0"></span>**Zusatzinformationen**

# <span id="page-8-1"></span>**Externes Relais am Signalausgang V(X) (0-10V/PWM)**

Mithilfe eines externen Relais (Art. Nr. 77502) kann ein 0-10V/PWM Ausgang V(1) genutzt werden, um eine Schaltleistung von 230 VAC (I)oder einen potentialfreien Wechselkontakt (II) zu erhalten. Das externe Relais wird dann über den Signalausgang aktiviert (0V = "aus" (0 VAC bzw. geöffnet oder geschlossen), 10V = "ein" (230VAC bzw. geschlossen oder geöffnet).

1. Externen 0-10V Relais an Signalausgang anschließen, z.B. V1.

2. Einstellungen Wärmeanforderung auf "Schalten" einstellen. Hiermit wird bei einer Wärmeanforderung das Relais über den Signalausgang V1 aktiviert.

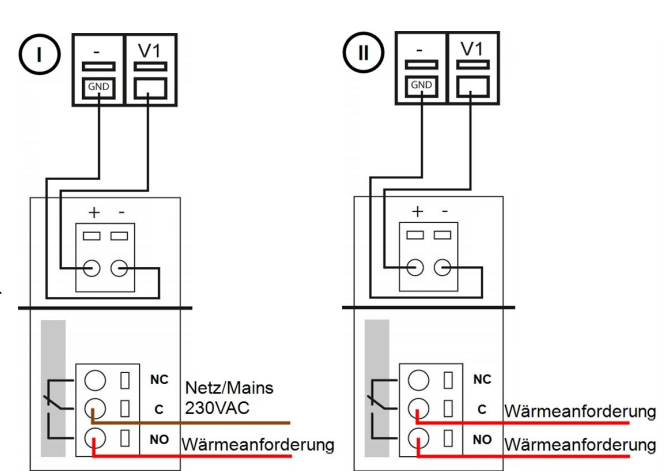

# <span id="page-8-2"></span>**Klemmpläne**

Der Anschluss der Masse Leitung erfolgt an dem unteren grauen Klemmblock. Der Anschluss der Neutralleiter N erfolgt am Klemmblock N. Der Anschluss der Schutzleiter PE erfolgt am PE Metallklemmblock!

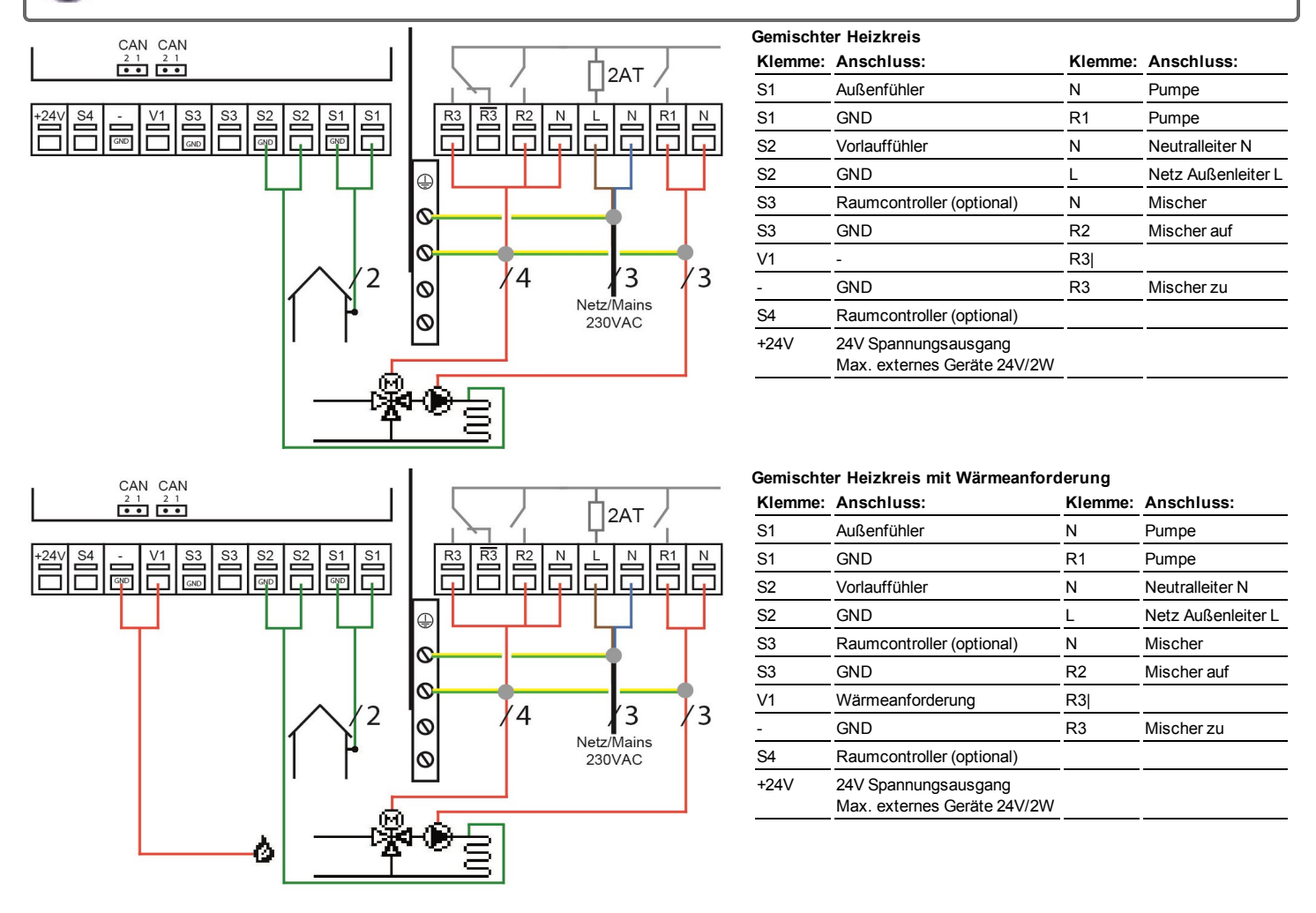

### <span id="page-9-0"></span>**Elektrischer Anschluss**

Vor Arbeiten am Gerät die Stromzuleitung abschalten und gegen Wiedereinschalten sichern! Spannungsfreiheit prüfen! Der elektrische Anschluss darf nur durch eine Fachkraft unter Berücksichtigung der geltenden Vorschriften durchgeführt werden. Das Gerät darf nicht in Betrieb genommen werden, wenn es am Gehäuse sichtbare Schäden wie z.B. Risse gibt.

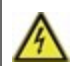

Das Gerät darf von hinten nicht zugänglich sein.

Kleinspannungsführende Leitungen wie Temperaturfühlerleitungen sind getrennt von netzspannungsführenden Leitungen zu verlegen. Temperaturfühlerleitungen nur in die linke Seite und netzspannungsführende Leitungen nur in die rechte Seite des Gerätes einführen.

In der Spannungsversorgung des Reglers ist bauseitig eine allpolige Trennvorrichtung z.B. Heizungsnotschalter vorzusehen.

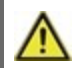

Die am Gerät anzuschließenden Leitungen dürfen maximal 55 mm abgemantelt werden und der Kabelmantel soll genau bis hinter die Zugentlastung ins Gehäuse reichen.

# <span id="page-9-1"></span>**Installation der Temperaturfühler**

Der Regler arbeitet mit Pt1000-Temperaturfühlern, die für eine gradgenaue Temperaturerfassung sorgen, um die Anlagenfunktion regeltechnisch optimal sicherzustellen.

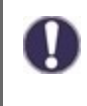

Die Fühlerleitungen können bei Bedarf mit einem Kabel von mindestens 0,75 mm² auf maximal 30 m verlängert werden. Achten Sie darauf, dass hierbei keine Übergangswiderstände auftreten! Platzieren Sie die Fühler genau im zu messenden Bereich! Verwenden Sie nur den für das jeweilige Einsatzgebiet passenden Tauch-, Rohranlege- oder Flachanlegefühler mit dem entsprechend zulässigen Temperaturbereich.

# <span id="page-9-2"></span>**Widerstandstabelle für Pt1000 Sensoren**

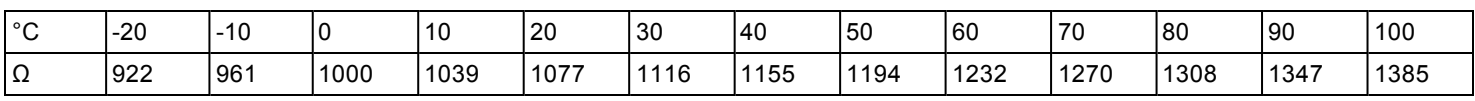

### <span id="page-9-3"></span>**Kombinieren mehrerer SOREL Produkte**

<span id="page-9-4"></span>SOREL-Geräte mit CAN-Bus wie z.B. HCC-Regler, Datalogger oder °CALEON Room Controller können miteinander vernetzt werden um miteinander zu kommunizieren und größere Systeme intelligent zu regeln.

### CAN-Bus

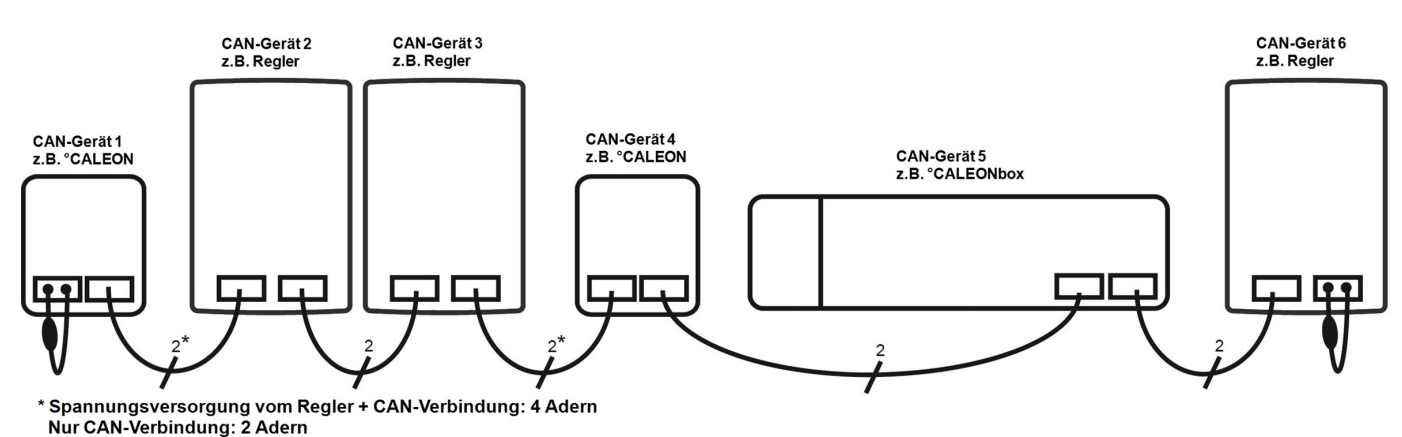

- 1. Die CAN-Geräte werden mit dem CAN-Bus Kabel in Reihe verbunden.
- 2. Das erste und das letzte CAN-Gerät in dieser Reihenschaltung müssen mit einem Abschlusswiderstand versehen werden.

**Die Beschaltung der beiden CAN-Buchsen ist dabei beliebig.**

### <span id="page-10-0"></span>°CALEON Raumcontroller

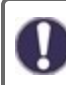

°CALEON ist ein optionales Zubehörteil und standardmäßig nicht im Lieferumfang des Reglers enthalten.

#### **Zubehör**

Bei jedem °CALEON liegt ein Zubehör-Tütchen bei, das alles beinhaltet (außer CAN-Kabel), was zum Anschluss an einen HCC benötigt wird. Für den elektrischen Anschluss werden die folgenden Komponenten verwendet:

- 1. Molex-Adapter für den CAN-Anschluss
- 2. Einzeladerverbinder um den Molex-Adapter einfach mit dem CAN-Kabel zu verbinden
- 3. Abschlusswiderstand für den 2. CAN-Bus Anschluss am HCC (falls dieser nicht verwendet wird).

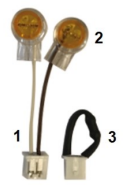

CAN-Kabel: <3m; bei >=3m ist ein abgeschirmtes Twisted-Pair-Kabel zu verwenden. Die Abschirmung einseitig mit dem Schutzleiter verbinden. Maximale Kabellänge des Gesamtsystems 200 m.

#### **Verkabelung**

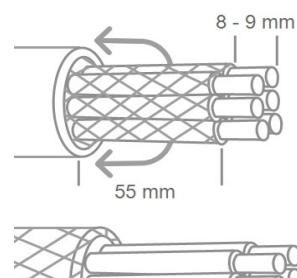

Kabel max. 55 mm abmanteln, alle Aderenden 8-9 mm abisolieren und Abschirmung über das Kabel überstülpen. Isolieren Sie die gesamte Abschirmung mit Tape.

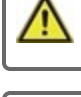

Aderendhülsen aus Messing können aufgrund ihrer unsymmetrischen Form durch die Pressung schwer klemmbar sein. Entfernen Sie in diesem Fall die Aderendhülse. Die Steckklemmen sind auch für flexible Kabel geeignet.

Bei Kontakt von Abschirmung und Platine können erhebliche Schäden am Gerät entstehen.

#### **Verkabelung von einem °CALEON mit Regler**

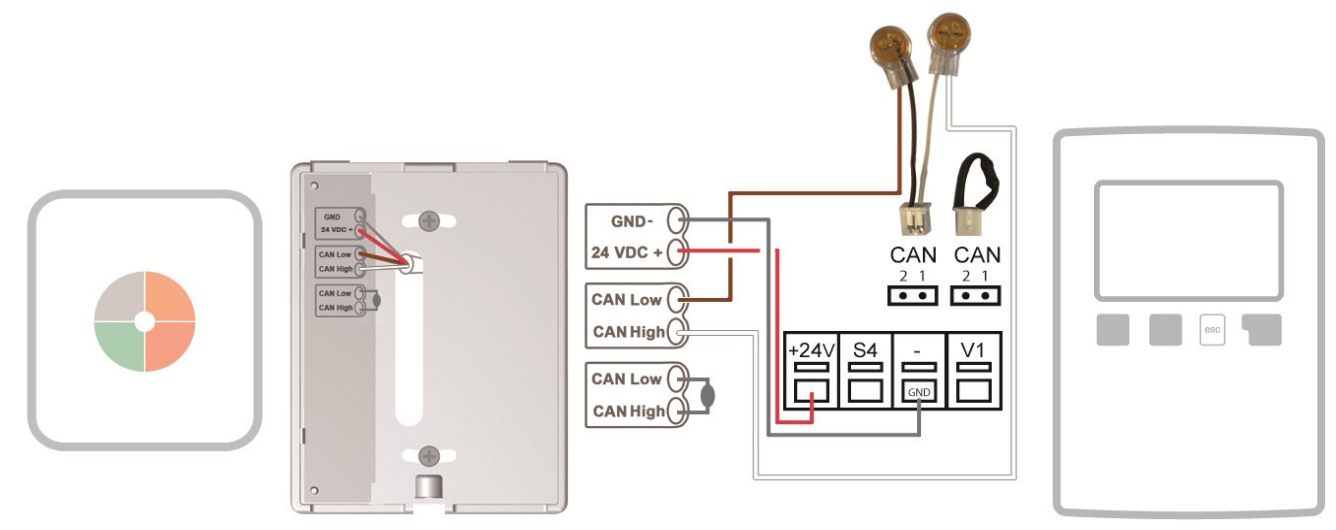

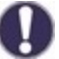

Beim Anschluss des CAN-Bus Kabels ist auf die Verdrillung der richtigen Adern-Paare zu achten. Die Zuordnung ist identisch zu den Klemmen-Paaren am °CALEON Room Controller. -> GND + 24VDC

-> CAN Low + CAN High

Die 24V Spannungsversorgung des MHCC ist für eine Belastung von bis zu 2W ausgelegt. Damit lässt sich 1 °CALEON Room Controller versorgen. Bei Belastungen > 2W muss eine externe Spannungsversorgung verwendet werden.  $GND$ 24 VDC + CAN CAN **CAN Low**  $\overline{\bullet}$   $\overline{\bullet}$  $\overline{\cdot \cdot \cdot}$ CAN High  $24$  $V<sub>1</sub>$ CAN Low  $\bigcap$ CAN High  $\bullet$  $\Box$ GND-G **Externes Schaltnetzteil 24 VDC** 24 VDC -CAN Low  $\bigcap$ CAN High CAN Low  $\left(\frac{1}{2}\right)$ Abschlusswiderstand, wenn letztes Gerät in der Reihe  $CAN High$  $\bullet$  $\Box$ 

#### **Konfiguration**

Zunächst muss die Einrichtung des °CALEONs direkt am Raumcontroller vorgenommen werden. Hierbei unterstützt Sie der automatisch startende Inbetriebnahme-Assistent (Übersicht > Betriebsmodus > Menü > Experte > Werkseinstellungen) sowie die °CALEON Bedienungsanleitung.

Falls noch nicht geschehen, richten Sie jetzt den HCC mit Hilfe des Inbetriebnahme-Assistenten ein.

Die Einrichtung des Raumcontrollers wird in folgendem Menü vorgenommen: **7. Sonderfunktionen -> 7.5. Raumcontroller**

#### **7.5.5. Thermostat**

Hier wählen Sie den im °CALEON erstellten Raum aus. Die im °CALEON durch Symbole dargestellten Räume erhalten im HCC geschriebene Namen. Die Zuordnung der Namen zu dem Bild können Sie bei eventuellen Unklarheiten der folgenden Tabelle entnehmen.

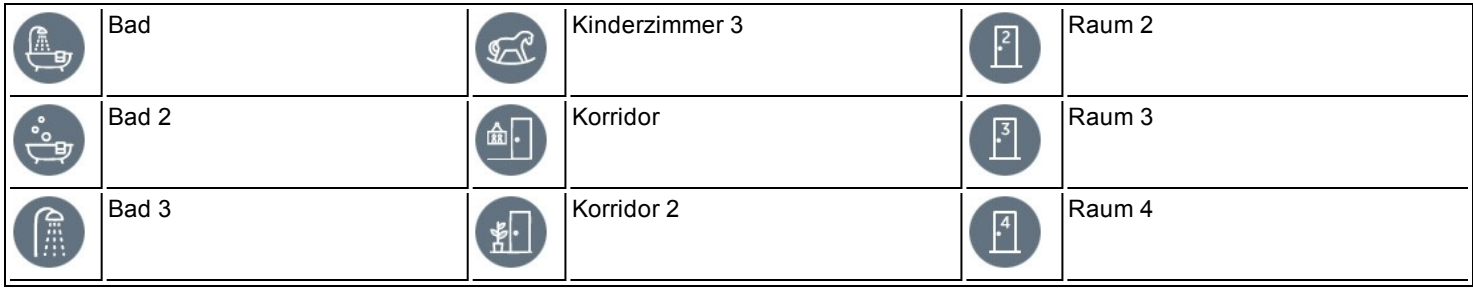

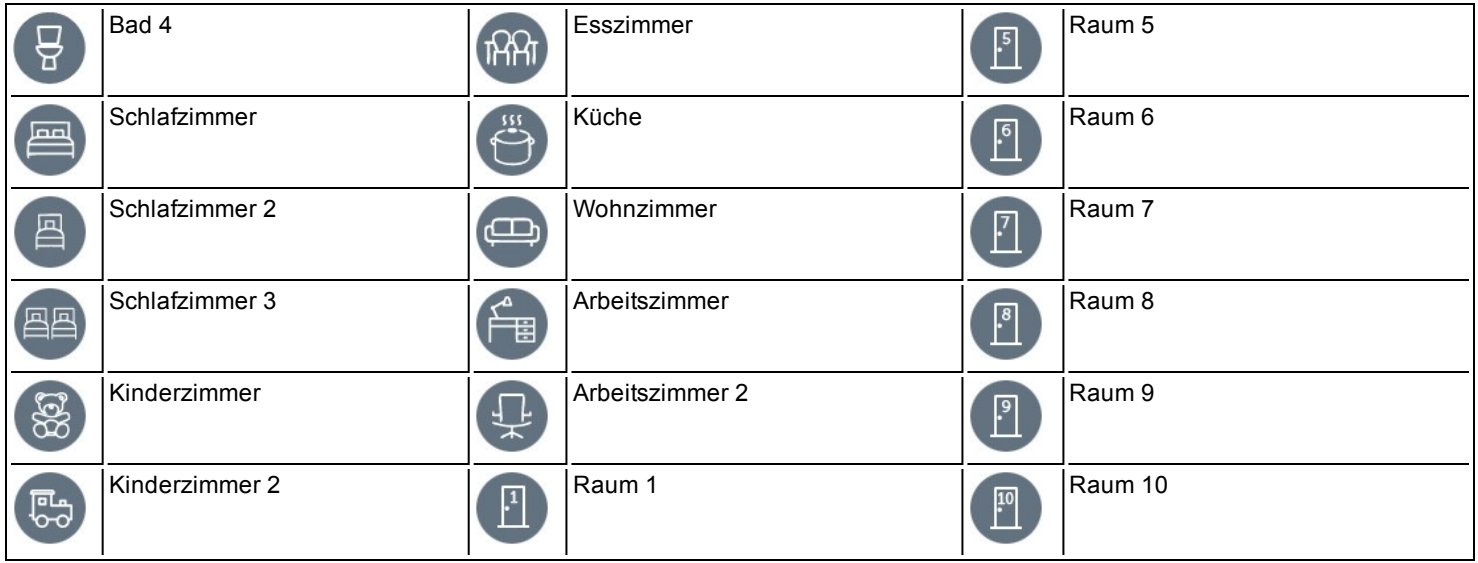

#### **7.5.1. Raumcontroller**

Es kann eingestellt werden, welchen prozentualen Einfluss die Raumtemperatur auf die Sollvorlauftemperatur haben soll. Für jedes Grad Abweichung zwischen Raumtemperatur und Soll Raumtemperatur wird der hier eingestellte Prozentsatz von der berechneten Sollvorlauftemperatur auf die Soll Vorlauftemperatur addiert bzw. davon abgezogen, bis zu den unter Schutzfunktionen eingestellten Min. bzw. Max Vorlauf Werten.

Beispiel: Soll Raumtemp.: 25 °C; Raumtemp.: 20 °C = 5 °C Abweichung. Errechnete Sollvorlauftemp.: 40 °C : Raumcontroller: 10 % = 4 °C 5 X 4 °C = 20 °C Also werden 20 °C auf die Sollvorlauftemperatur addiert, was 60 °C ergäbe. Liegt der Wert von Max. Vorlauf darunter, wird lediglich auf Max. Vorlauf erhöht.

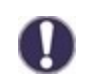

Die Einstell-Parameter "7.5.2. Raum-Soll-Tag" und "7.5.3. Raum-Soll-Nacht" haben bei der Verwendung eines °CALEONs keinen Einfluss und können ignoriert werden.

Unter "7.5.6. Thermostat 2" können optional weitere °CALEON´s als Raumcontroller eingestellt werden. Hierfür gilt dieselbe Systematik wie beim ersten Raumcontroller.

#### **5. Einstellungen -> 5.11. HK Abschalten**

Wenn sie möchten, dass der Heizkreis zusätzlich zu einer Sommer-Winter-Abschaltung auch bei Erreichen der Raumtemperatur abschaltet stellen Sie hier bitte "Sommer + Raum" ein.

### <span id="page-13-0"></span>RC21 Raumthermostat und Fernversteller

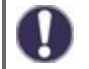

Das RC21 Raumthermostat ist ein optionales Zubehörteil und ist standardmäßig nicht im Lieferumfang des Reglers enthalten.

Der Fernversteller mit integriertem Raumthermostat RC21 ermöglicht die einfache temperaturgesteuerte Regulierung der Temperatur vom Wohnraum aus.

#### **Einstellmöglichkeiten**

Über den Drehregler des RC21 wird die im Regler hinterlegte Heizkreiskennlinie parallel verschoben. Dadurch wird die Vorlauftemperatur (in Abhängigkeit von der Außentemperatur) angehoben oder gesenkt. Wird auf minimal gedreht, wird der Heizkreis abgeschaltet, Frostschutzfunktionen bleiben aktiv, um Beschädigungen durch Kälte zu verhindern.

#### **Temperaturfühler**

Das RC21 Raumthermostat verfügt über einen eingebauten Temperaturfühler, dessen Werte im Regler registriert, genutzt und angezeigt werden. Abhängig von der Einstellung im Regler wird dieser Raumfühler dazu genutzt, die Vorlauftemperatur zu beeinflussen.

#### **Betriebsmodi**

Über den Schiebeschalter kann der Regler in die folgenden Betriebsmodi versetzt werden.

Im Automatikbetrieb wird die Temperatur entsprechend der eingestellten Thermostatzeiten geregelt. o

↻ Im Dauertagmodus werden die eingestellten Zeiten ignoriert und die Temperatur entsprechend der Tageinstellungen geregelt.

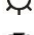

Im Dauernachtmodus wird die Temperatur üblicherweise heruntergeregelt. Diese Einstellung eignet sich zum Beispiel für Zeiten längerer Abwesenheit (z.B. Urlaub).

#### **Installation**

Entfernen Sie vorsichtig mit einem Schraubendreher die Drehscheibe vom Gehäuse. Lösen Sie die Schraube, die darunter zum Vorschein kommt. Heben Sie das helle Oberteil des Gehäuses vorsichtig vom Sockel.

Der RC21 wird über 3 Adern mit dem Regler verbunden.

1) Fernversteller -> an einen freien Sensoreingang (S1 - S4) 2) Temperatursensor -> an einen freien Sensoreingang (S1 - S4) 3) GND

Die Einrichtung des Raumcontrollers wird in folgendem Menü vorgenommen: **7. Sonderfunktionen -> 7.5. Raumcontroller**

#### **7.5.5. Thermostat**

"RC21-lokal 1" auswählen.

#### **7.5.13. RC-lokal: 1 Typ**

Wählen Sie hier den Sensoreingang aus, den Sie für den Temperatursensor (Klemmstelle 1) des RC21 verwenden.

### **"7.5.2. Raum-Soll-Tag" / "7.5.3. Raum-Soll-Nacht"**

Einstellung der gewünschten Raumtemperatur für den Tag-/Nachtbetrieb.

#### **7.5.1. Raumcontroller**

Es kann eingestellt werden, welchen prozentualen Einfluss die Raumtemperatur auf die Sollvorlauftemperatur haben soll. Für jedes Grad Abweichung zwischen Raumtemperatur und Soll-Raumtemperatur wird der hier eingestellte Prozentsatz von der berechneten Sollvorlauftemperatur auf die Sollvorlauftemperatur addiert bzw. davon abgezogen, bis zu den unter Schutzfunktionen eingestellten Min. bzw. Max Vorlauf Werten.

**Beispiel:** Soll-Raumtemperatur.: 25 °C ; Raumtemperatur.: 20 °C = 5 °C Abweichung. Errechnete Sollvorlauftemperatur: 40 °C : Raumcontroller: 10 % = 4 °C 5 X 4 °C = 20 °C Also werden 20 °C auf die Sollvorlauftemperatur addiert, was 60 °C ergäbe. Liegt der Wert von ''Max. Vorlauf'' darunter, wird lediglich auf ''Max. Vorlauf'' erhöht.

Unter "7.5.6. Thermostat 2" können optional weitere °CALEONs als Raumcontroller eingestellt werden. Hierfür gilt dieselbe Systematik wie beim ersten Raumcontroller.

#### **5. Einstellungen -> 5.11. Heizkreis abschalten**

Wenn Sie möchten, dass der Heizkreis zusätzlich zu einer Sommer-Winter-Abschaltung auch bei Erreichen der Raumtemperatur abschaltet, stellen Sie hier ''Sommer + Raum" ein.

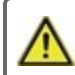

An den RC21 sind nur Kleinspannungen anzuschließen.

Eine exemplarische Verkabelung zeigt das folgende Bild.

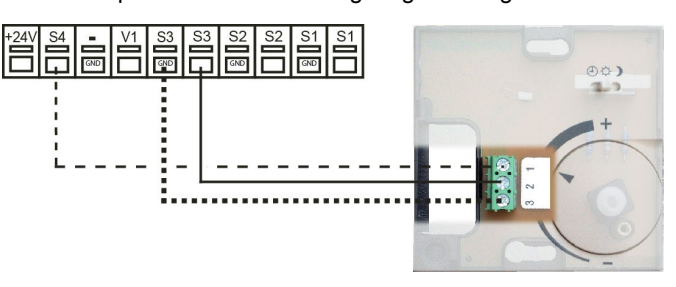

# <span id="page-14-1"></span><span id="page-14-0"></span>**Anzeige und Eingabe**

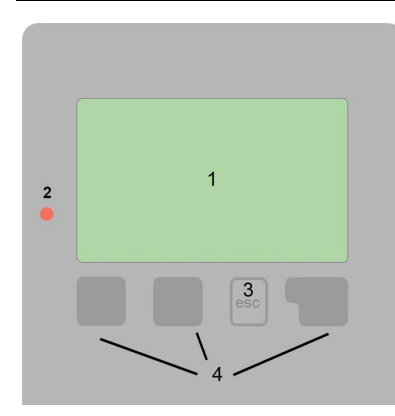

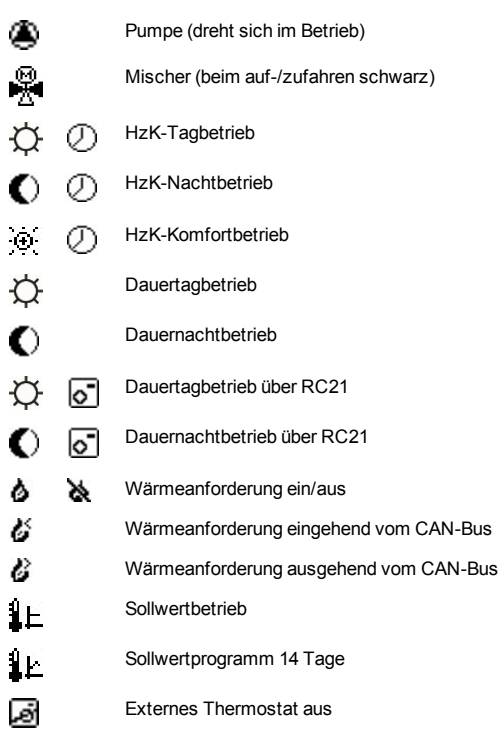

Weitere Symbole finden Sie bei den Sonderfunktionen

Beispiele für Tastenfunktionen:

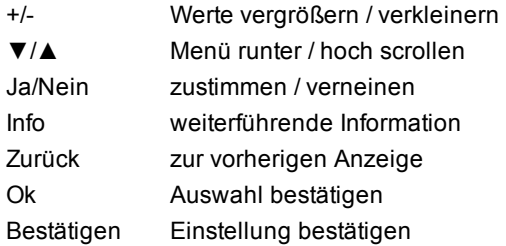

Das Display (1) mit umfangreichem Text- und Grafikmodus ermöglicht eine einfache Bedienung des Reglers.

Die Leuchtdiode (2) leuchtet grün, wenn die Primärpumpe eingeschaltet ist (Automatikbetrieb). Die Leuchtdiode (2) leuchtet rot, wenn Betriebsart "Aus" eingestellt ist. Die Leuchtdiode (2) blinkt schnell rot, wenn ein Fehler vorliegt.

Die Funktion der anderen 3 Tasten () wird jeweils in der Displayzeile über den Tasten erklärt, wobei die rechte Taste in der Regel eine Bestätigungs- und Auswahlfunktion übernimmt.

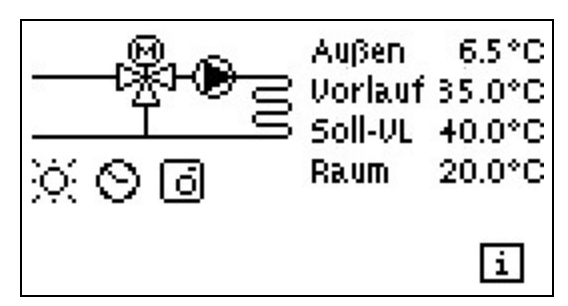

Der Grafikmodus erscheint, wenn 2 Minuten keine Taste gedrückt wird oder wenn das Hauptmenü über "esc" verlassen wird.

Die Temperaturübersicht erscheint bei Tastendruck der linken Taste. Ein erneuter Tastendruck führt zurück zur Grafikübersicht.

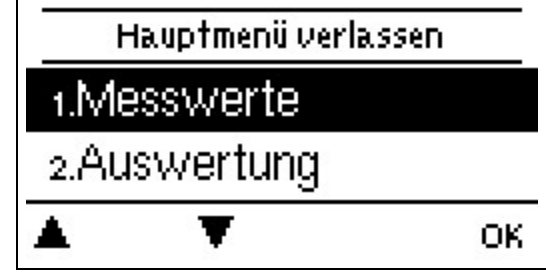

Ein "esc" Tastendruck im Grafikmodus führt direkt zum Hauptmenü.

# <span id="page-15-0"></span>**Inbetriebnahmehilfe**

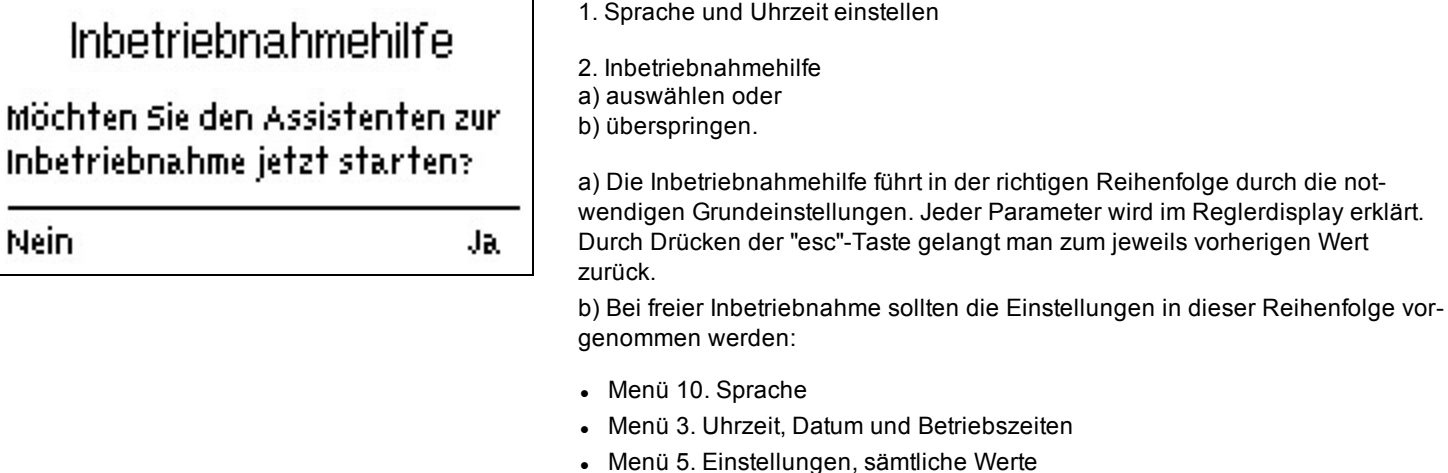

- Menü 6. Schutzfunktionen, falls Anpassungen nötig
- Menü 7. Sonderfunktionen, falls Anpassungen nötig

3. Im Menü Betriebsart "4.2. Manuell" die Schaltausgänge mit angeschlossenem Verbraucher testen und die Fühlerwerte auf Plausibilität prüfen. Danach Automatikbetrieb einschalten (Siehe ["Manuell"](#page-17-6) auf Seite 18).

der richtigen Reihenfolge durch die not-

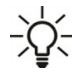

L,

Die Inbetriebnahmehilfe kann jederzeit im Menü 7.2. aufgerufen werden.

Beachten Sie die Erklärungen der einzelnen Parameter auf den folgenden Seiten, und prüfen Sie, ob für Ihre Anwendung weitere Einstellungen nötig sind.

### <span id="page-16-0"></span>**1. Messwerte**

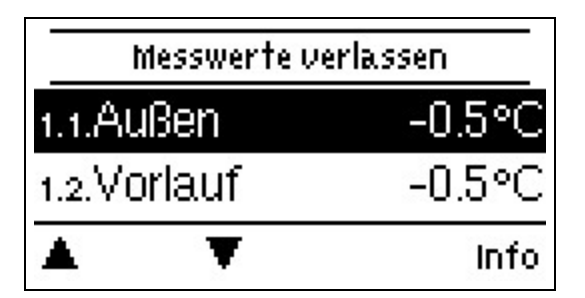

Dienen zur Anzeige der aktuell gemessenen Temperaturen.

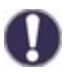

Erscheint anstelle des Messwertes "Fehler" in der Anzeige, deutet das auf einen defekten oder falschen Temperaturfühler hin.

Zu lange Kabel oder nicht optimal platzierte Fühler können zu geringen Abweichungen bei den Messwerten führen. In diesem Fall können die Anzeigewerte durch Eingabe am Regler nachkorrigiert werden - Siehe " [Fühlerabgleich"](#page-22-1) auf Seite 23. Welche Messwerte angezeigt werden ist vom gewählten Programm, den angeschlossenen Fühlern und der jeweiligen Geräteausführung abhängig.

### <span id="page-16-1"></span>**2. Auswertungen**

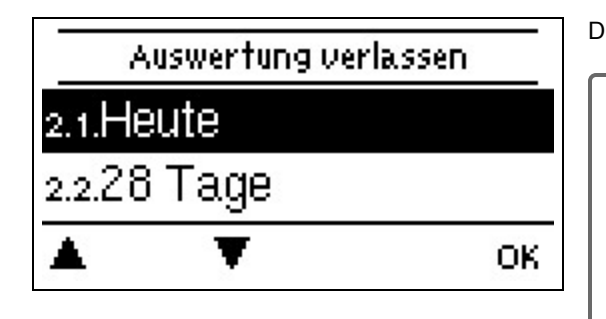

Dient zur Funktionskontrolle und Langzeitüberwachung der Anlage.

Für zeitabhängige Funktionen wie z. B. Zirkulation und Antilegionellen und die Auswertung der Anlagendaten ist es unerlässlich, dass die Uhrzeit am Regler genau eingestellt ist. Beachten Sie, dass die Uhr bei Netzunterbrechung ca. 24 h weiter läuft und anschließend neu zu stellen ist. Durch Fehlbedienung oder falsche Uhrzeit können Daten gelöscht, falsch aufgezeichnet oder überschrieben werden. Der Hersteller übernimmt keinerlei Gewähr für die aufgezeichneten Daten!

### <span id="page-16-2"></span>**Heute**

#### **Temperaturvorlauf der letzten 24 Stunden**

<span id="page-16-3"></span>In der Grafikübersicht wird der Verlauf von Außen- und Vorlauftemperatur des aktuellen Tages von 0 ... 24 Uhr angezeigt. Die rechte Taste verändert die Zeiteinheit (Tage) und die beiden linken Tasten scrollen durch das Diagramm.

### **28-Tage**

#### **Temperaturvorlauf der letzten 28 Tage**

<span id="page-16-4"></span>In der Grafikübersicht wird der Verlauf von Außen- und Vorlauftemperatur den letzten 28 Tage angezeigt. Die rechte Taste verändert die Zeiteinheit (Tage) und die beiden linken Tasten scrollen durch das Diagramm.

# **Betriebsstunden**

Hier werden die Betriebsstunden des Heizkreises und der anderen Schalt- oder Signalausgänge angezeigt. Dies ist die Gesamtzeit, in der die Heizkreispumpe und die Schalt- oder Signalausgänge aktiv waren. Das angezeigte Datum in diesem Menü ist das Datum der letzten Löschung. Von diesem Datum an wurde die aktuelle Zählung aufaddiert.

# <span id="page-16-5"></span>**Meldungen**

<span id="page-16-6"></span>Anzeige der letzten 20 aufgetretenen Meldungen der Anlage mit Angabe von Datum und Uhrzeit.

# **Reset/Löschen**

Rücksetzen und Löschen der einzelnen Auswertungen. Bei Auswahl von "alle Auswertungen" wird alles mit Ausnahme der Meldungen gelöscht.

### <span id="page-17-0"></span>**3. Zeiten**

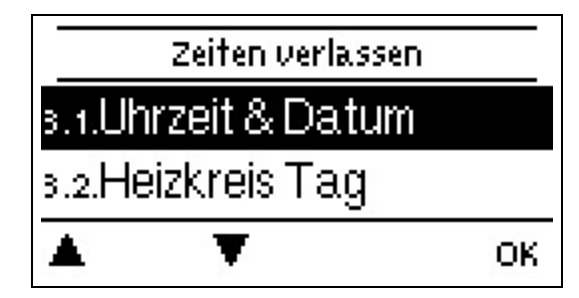

Einstellung von Uhrzeit, Datum und Betriebszeiten für den Heizkreis.

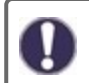

Die zugehörigen Temperatur-Sollwerte werden im Menü 5 "Einstellungen" festgelegt!

# <span id="page-17-1"></span>**Uhrzeit & Datum**

Dient zum Einstellen der aktuellen Uhrzeit und Datum.

Für zeitabhängige Funktionen wie z. B. Zirkulation und Antilegionellen und die Auswertung der Anlagendaten ist es unerlässlich, dass die Uhrzeit am Regler genau eingestellt ist. Beachten Sie, dass die Uhr bei Netzunterbrechung ca. 24 h weiter läuft und anschließend neu zu stellen ist. Durch Fehlbedienung oder falsche Uhrzeit können Daten gelöscht, falsch aufgezeichnet oder überschrieben werden. Der Hersteller übernimmt keinerlei Gewähr für die aufgezeichneten Daten!

# <span id="page-17-2"></span>**Sommerzeit**

<span id="page-17-3"></span>Wenn diese Funktion aktiviert ist, schaltet der Regler automatisch auf Winterzeit oder Sommerzeit (DST, Daylight Savings Time) um.

# **Heizkreis Tag**

Es werden die Tagbetriebszeiten für den Heizkreis gewählt, wobei für jeden Wochentag 3 Zeiträume festgelegt und in nachfolgende Tage kopiert werden können.

Zeiten die nicht festgelegt werden gelten automatisch als Nachtbetrieb. Die eingestellten Zeiten werden nur in der Heizkreis-Betriebsart "Automatik" berücksichtigt.

# <span id="page-17-4"></span>**Heizkreis Komfort**

<span id="page-17-5"></span>Es können für jeden Wochentag drei Zeitbereiche gewählt werden, in dem der Heizkreis, z.B. zur morgendlichen Schnellaufheizung, mit der erhöhten Komforttemperatur arbeitet.

**4. Betriebsart**

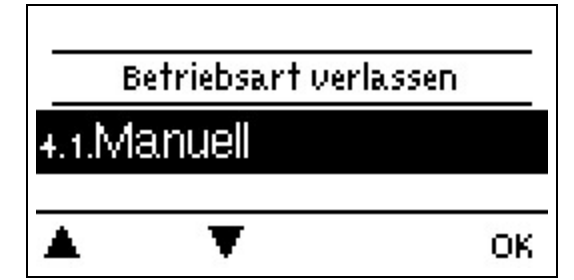

Zur Festlegung der Betriebsarten für den Heizkreisbetrieb. Nach einer Netzspannungsunterbrechung kehrt der Regler selbstständig in die zuletzt gewählte Betriebsart zurück!

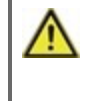

Der Regler arbeitet nur im Automatikbetrieb mit den eingestellten Betriebszeiten und den entsprechend zugehörigen unterschiedlichen Sollvorlauf Temperaturwerten!

### <span id="page-17-6"></span>**Manuell**

Es lassen sich die einzelnen Relais-, V-Ausgänge und die angeschlossenen Verbraucher auf Funktion und korrekte Belegung überprüfen.

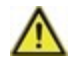

Die Betriebsart "Manuell" ist nur vom Fachmann für kurzzeitige Funktionstests z.B. bei der Inbetriebnahme zu nutzen! Funktionsweise Manuellbetrieb: Die Relais und somit die angeschlossenen Verbraucher werden mittels Tastendruck ohne Berücksichtigung der aktuellen Temperaturen und der eingestellten Parameter ein- oder ausgeschaltet. Zur gleichen Zeit werden auch die aktuellen Messwerte der Temperatursensoren im Display zwecks Funktionskontrolle gezeigt.

### <span id="page-18-0"></span>**5. Einstellungen**

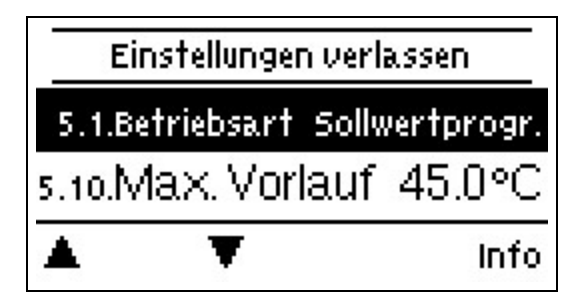

Es werden die für die Regelfunktion des Heizkreises nötigen Grundeinstellungen vorgenommen.

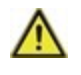

Die bauseitig vorzusehenden Sicherheitseinrichtungen werden keinesfalls ersetzt!

### <span id="page-18-1"></span>**Betriebsart**

**Auto:** Automatik/Normalbetrieb unter Berücksichtigung der Betriebszeiten (Tag, Komfortanhebung, Nachtabsenkung). **Sollwert:** Feste Vorlauftemperatur unabhängig von der Außentemperatur. Die gewünschte Vorlauftemperatur ist im Menü 5.1.5. einzugeben.

**Sollwertprogramm:** z.B. für die Estrichaufheizung. Für die nächsten 14 Tage können unter Menü 4. unterschiedliche feste Vorlauftemperaturen eingegeben werden. Nach Ablauf der 14 Tage wird die Solltemperatur des 14. Tages fortlaufend genutzt bis die Betriebsart wieder gewechselt wird. Für jeden einzelnen Tag können im Menü 5.4. separate Temperaturwerte angegeben werden.

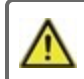

Eingestellte Raumcontroller haben keinen Einfluss auf das Sollwertprogramm!

# <span id="page-18-2"></span>**S/W Tag**

#### **Sommer/Winterumschaltung im Tagbetrieb**

Wird dieser Wert während der Tagbetriebszeiten am Außenfühler überschritten schaltet der Regler den Heizkreis ab = Sommerbetrieb. Wenn die Außentemperatur diesen Wert unterschreitet wird der Heizkreis wieder eingeschaltet = Winterbetrieb.

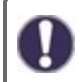

Diese Einstellung gilt neben den Betriebszeiten im normalen Tagbetrieb auch für die Zeiten mit aktivierter Komfortanhebung.

# <span id="page-18-3"></span>**S/W Nacht**

#### **Sommer/Winterumschaltung im Nachtbetrieb**

<span id="page-18-4"></span>Wird dieser Wert während der Nachtbetriebszeiten am Außenfühler überschritten schaltet der Regler den Heizkreis ab = Sommerbetrieb. Wenn die Außentemperatur diesen Wert unterschreitet wird der Heizkreis wieder eingeschaltet = Winterbetrieb.

# **Kennlinie**

Art und Steilheit der Heizungskennlinie

Mit Hilfe der Kennlinie wird die Wärmeabgabe des Heizkreises in Abhängigkeit von der Außentemperatur gesteuert. Der Wärmebedarf ist je nach Gebäudetyp/Gebäudeisolierung/Heizungsauslegung/Außentemperatur oftmals sehr unterschiedlich. Deshalb kann die Heizanlage mit einer geraden Kennlinie (Einstellung "Normal") oder mit einer abgeknickten Kennlinie (Einstellung "Geteilt") betrieben werden.

Ist die Einstellung "Normal" gewählt wird die Kennlinie mittels der entsprechenden Grafik im Regler angepasst. Während der Justierung der Steilheit wird als Hilfestellung die errechnete Vorlauftemperatur bei -12 °C und oben rechts (sofern es immer oben rechts ist) der Steilheitswert angezeigt.

Ist die Einstellung "Geteilt" gewählt, wird die Kennlinie mittels entsprechender Grafik im Regler in 3 Schritten eingestellt:

- 1. Außentemperatur für Steilheitswechsel
- 2. Steilheit über Außentemperatur für Wechsel
- 3. Steilheit unter Außentemperatur für Wechsel

Während der Justierung der Steilheit wird als Hilfestellung die errechnete Vorlauftemperatur bei -12 °C und oben rechts (sofern es immer oben rechts ist) der Steilheitswert angezeigt. Bei nochmaligem Verstellen der Split-Kennlinie erfolgt die Abfrage in umgekehrter Reihenfolge.

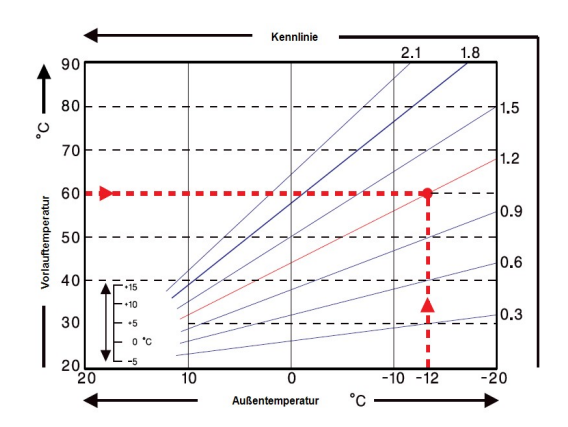

Das nebenstehende Diagramm zeigt den Einfluss der gewählten Kennliniensteilheit (Normal-Kennlinie) auf die errechnete Sollvorlauftemperatur des Heizkreises. Die richtige Kennlinie wird bestimmt, indem man den Schnittpunkt der berechneten maximalen Vorlauftemperatur (= Auslegungstemperatur) bei minimaler Außentemperatur festlegt.

Beispiel: Auslegungstemperatur der Heizkörper 60 °C Vorlauf bei niedrigster Außentemperatur gemäß Wärmebedarfsberechnung -12 °C. Der Schnittpunkt im Beispiel ergibt eine Steilheit von 1,2 als Einstellwert.

# <span id="page-19-0"></span>**Tageskorrektur**

#### **Parallelverschiebung der Kennlinie**

Durch die Tageskorrektur wird eine Parallelverschiebung der Heizungskennlinie während der Tagbetriebszeiten vorgenommen, da es vorkommen kann, dass bei der eingestellten Kennlinie das Gebäude je nach Außentemperatur nicht optimal beheizt wird. Bei einer nicht optimierten Kennlinie kommt es häufig zu folgender Situation:warmes Wetter=Raum zu kalt/kaltes Wetter=Raum zu warm. In diesem Fall die Kennlinien-Steilheit schrittweise um 0.2 Punkte verringern und die Tageskorrektur um jeweils 2 °C ... 4 °C anheben

### <span id="page-19-1"></span>**Nachtkorrektur**

#### **Parallelverschiebung der Kennlinie**

Durch die Nachtkorrektur wird eine Parallelverschiebung der Heizungskennlinie während der Nachtbetriebszeiten vorgenommen. Wird bei der Nachtkorrektur ein negativer Wert eingestellt, verringert sich die Sollvorlauftemperatur in den Nachtbetriebszeiten entsprechend. Vornehmlich nachts aber auch am Tage, wenn niemand im Hause ist, wird so die Raumtemperatur niedriger und dadurch Energie eingespart. Beispiel: Bei Tageskorrektur von +5 °C und Nachtkorrektur von -2 °C ergibt sich eine um 7 °C reduzierte Sollvorlauftemperatur im Nachtbetrieb.

### <span id="page-19-2"></span>**Komfortanhebung**

#### **Parallelverschiebung der Kennlinie**

<span id="page-19-3"></span>Die Komfortanhebung wird auf die Tageskorrektur aufaddiert und ermöglicht eine alternative Parallelverschiebung der Heizkreiskennlinie um zu einer bestimmten Zeit eine Schnellaufheizung und/oder eine höhere Temperatur im Wohnraum zu erreichen.

### **Min. Vorlauf**

<span id="page-19-4"></span>Durch die eingestellte minimale Vorlauftemperatur wird die Heizungskennlinie und somit die Sollvorlauftemperatur des Heizkreises nach unten hin begrenzt. Zusätzlich ist die minimale Vorlauftemperatur die Sollvorlauftemperatur für die Frostschutzfunktion.

### **Max. Vorlauf**

Mit diesem Wert wird die Sollvorlauftemperatur des Heizkreises nach oben begrenzt. Überschreitet die Heizkreistemperatur dennoch den eingestellten Wert, wird der Heizkreis abgeschaltet bis die Temperatur wieder unter diesen Wert fällt. Nach Ablauf von 55 Sekunden wird für 5 Sekunden gespült.

Bauseitig ist (z.B. bei Fußbodenheizung) zur Sicherheit ein zusätzlicher Begrenzungsthermostat vorzusehen, der mit den Pumpen in Reihenschaltung verbunden wird.

### <span id="page-19-5"></span>**Heizkreis abschalten**

Wenn Sie einen Raumkontroller verwenden, kann der Heizkreis zusätzlich zu der Abschaltung nach Außentemperatur auch auf Basis des Raumkontrollers abgeschaltet werden.

**Sommer:** Heizkreis wird abgeschaltet sobald die Sommer-/ Winterumschaltung (Außentemperatur) überschritten wird. **Sommer + Raum:** Heizkreis wird abgeschaltet sobald die Sommer-/ Winterumschaltung (Außentemperatur) oder die eingestellten Raumsolltemperaturen überschritten werden.

### <span id="page-19-6"></span>**Wärmeanforderung**

Der MHCC kann eine Wärmequelle (Brenner, Wärmepumpe, …) anfordern, wenn für den Heizkreis nicht genügen Energie (VL-Temperatur) zur Verfügung steht. Hierfür wird entweder der Signalausgang V1 benutzt oder die Anforderung wird über den CAN-Bus zu einem anderen Regler im CAN-Netzwerk übertragen.

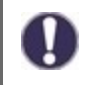

Wird ein potentialfreier Kontakt für die Wärmequelle benötigt, muss ein externes Schaltrelais (Art. Nr. 77502) an V1 angeschlossen werden Siehe "Externes Relais am [Signalausgang](#page-8-1) V(X) (0-10V/PWM)" auf Seite 9.

**Modulieren:** Anforderung erfolgt über den Signalausgang V1. Der MHCC gibt über den Signalausgang die angeforderte Temperatur (berechnete Soll-VL) als Spannung vor.

Beispiel: berechneter Soll-VL Heizkreis 43 °C, gemessener VL am Fühler S2 40 °C. Unterschreitet der VL-Fühler den Soll-VL um 2 K (Soll/Ist -) für 1 Minute, fordert der MHCC eine Wärmequelle an mit 4,3 V (entspricht 43 °C Soll-VL).

Die angeforderte Temperatur kann mit dem Wert "Mod. Offset" angehoben werden. 0,1 V entsprechen hierbei 1 °C. Stellt man einen Offset von 0,5 V ein, ergibt dies eine angeforderte Temperatur von 48 °C, bzw. 4,8 V (43 °C entspricht 4,3 V + 0,5 V (Offset) = 4,8 V entspricht 48 °C)

**CAN:** Anforderung erfolgt über den CAN-Bus, hierzu muss an einem Regler im Netzwerk die Wärmeanforderung aktiviert sein (Schalten oder modulieren).

<span id="page-20-0"></span>Dieser Regler empfängt die Anforderung über den CAN-Bus und gibt sie an die Wärmequelle weiter.

# **Sparbetrieb (bei Solarladung)**

Ist der MHCC über CAN-Bus mit einem weiteren Regler mit aktivierter Solar Funktion verbunden, kann der Sparbetrieb des MHCCs für diese Funktion in 2 verschiedenen Varianten betrieben werden:

**Abschalten:** Die Funktion wird bei aktiver Solarladung nicht eingeschaltet.

<span id="page-20-1"></span>Absenken: Im Sparbetrieb schaltet die Heizung erst beim Unterschreiten von "Absenkung ein" und heizt auf "Absenkung" + Hysterese auf wenn die Solarladung oder der Feststoffkessel aktiv ist.

### **Soll/Ist -**

#### **Einschalthysterese für die Zusatzenergiequelle**

Mit diesem Wert wird die zulässige Unterschreitung der Heizkreistemperatur zur errechneten Sollvorlauftemperatur festgelegt. Unterschreitet die Heizkreis-Vorlauftemperatur die Sollvorlauftemperatur um den hier eingestellten Wert, wird die Wärmeanforderung mit einer Verzögerung von 1 Minute eingeschaltet.

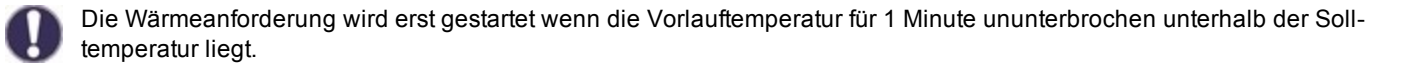

# <span id="page-20-2"></span>**Gebäudefaktor**

Je nach gewähltem Faktor hat die Außentemperatur nach der eingestellten Verzögerung Einfluss auf die VL-Temperaturberechnung.

0= Aus, 1= 15 Minuten, 2= 60 Minuten, 3= 120 Minuten, 4= 300 Minuten

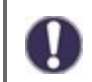

Bei besser Isolierten Gebäuden kann ein höherer Gebäudefaktor den Komfort erhöhen und beim Energie sparen helfen.

### <span id="page-20-3"></span>**Absenkung**

#### **Sollwert im Sparbetrieb**

Wenn Sparbetrieb (siehe "Sparbetrieb") auf Absenken: Während einer Solarladung wird statt "TH soll" dieser Einstellwert "Absenkung" als Sollwert genutzt. Sobald die Temperatur an Thermostatfühler 1 unter "Absenkung" fällt, wird das Relais eingeschaltet und heizt auf bis "Absenkung" + Hysterese.

### <span id="page-20-4"></span>**Mod. Offset**

<span id="page-20-5"></span>Bei modulierter Wärmeanforderung kann die angeforderte Temperatur um den hier eingestellten Wert erhöht werden.

### **Sollwertprogramm 14-Tage Einstellungen**

Wird unter Betriebsart "Heizkreis" (Siehe ["Betriebsart"](#page-18-1) auf Seite 19) der Modus "Sollwertprogramm" gewählt, kann die gewünschte Vorlauftemperatur für jeden der 14 Tage des Programms eingestellt werden. Unter 4.4.1. wird die Startzeit des Sollwertprogramms angezeigt. Um das Sollwertprogramm zu starten, muss einmalig "Restart" gedrückt werden, um die aktuelle Zeit als Startpunkt festzulegen.

Durch drücken auf "Restart" wird das Sollwertprogramm zurückgesetzt und beginnt wieder bei Tag 1.

### <span id="page-21-0"></span>**6. Schutzfunktionen**

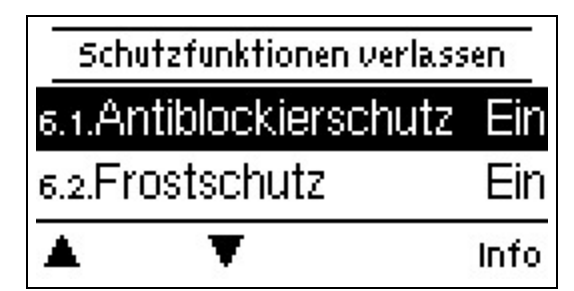

In den "Schutzfunktionen" können vom Fachmann diverse Schutzfunktionen aktiviert und eingestellt werden.

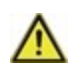

Die bauseitig vorzusehenden Sicherheitseinrichtungen werden keinesfalls ersetzt!

### <span id="page-21-1"></span>**Antiblockierschutz**

<span id="page-21-2"></span>Ist der Antiblockierschutz aktiviert (täglich, wöchentlich, aus), schaltet der Regler die Ausgänge um 12 Uhr nacheinander für 5 Sekunden ein, um dem Festsetzen der Pumpe bzw. des Ventils bei längerem Stillstand vorzubeugen.

# **Frostschutz**

Sollte die Temperatur am Außenfühler unter 1 °C sinken und der Heizkreis abgeschaltet sein, wird bei aktiviertem Frostschutz der Heizkreis automatisch eingeschaltet und die Sollvorlauftemperatur auf die unter Siehe "Min. [Vorlauf"](#page-21-3) auf Seite 22 eingestellte minimale Vorlauftemperatur gesetzt. Steigt die Außentemperatur wieder über 1 °C, wird die Frostschutzfunktion ausgeschaltet.

Wenn die Frostschutzfunktion ausgeschaltet oder die minimale Vorlauftemperatur zu klein eingestellt ist, kann es zu schwerwiegenden Anlagenschäden kommen.

### <span id="page-21-3"></span>**Min. Vorlauf**

<span id="page-21-4"></span>Durch die eingestellte minimale Vorlauftemperatur wird die Heizungskennlinie und somit die Sollvorlauftemperatur des Heizkreises nach unten hin begrenzt. Zusätzlich ist die minimale Vorlauftemperatur die Sollvorlauftemperatur für die Frostschutzfunktion.

### **Max. Vorlauf**

Mit diesem Wert wird die Sollvorlauftemperatur des Heizkreises nach oben begrenzt. Überschreitet die Heizkreistemperatur dennoch den eingestellten Wert, wird der Heizkreis abgeschaltet bis die Temperatur wieder unter diesen Wert fällt. Nach Ablauf von 55 Sekunden wird für 5 Sekunden gespült.

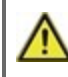

Bauseitig ist (z.B. bei Fußbodenheizung) zur Sicherheit ein zusätzlicher Begrenzungsthermostat vorzusehen, der mit den Pumpen in Reihenschaltung verbunden wird.

# <span id="page-21-5"></span>**Pufferentladeschutz**

Bei aktiviertem Pufferentladeschutz schaltet die Heizkreispumpe ab, sobald die eingestellte minimale Vorlauftemperatur nicht erreicht wird obwohl der Mischer ganz aufgefahren ist. Im Abstand von 5 Minuten wird überprüft, ob die Vorlauftemperatur erreicht wird.

# <span id="page-22-0"></span>**7. Sonderfunktionen**

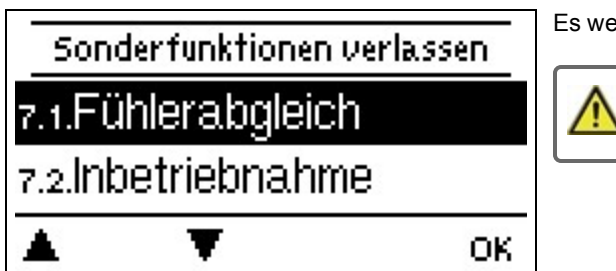

Es werden grundlegende Dinge und erweiterte Funktionen eingestellt.

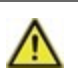

Die Einstellungen in diesem Menü sollten nur vom Fachmann vorgenommen werden.

# <span id="page-22-1"></span>**Fühlerabgleich**

Abweichungen bei den angezeigten Temperaturwerten, die z.B. durch lange Kabel oder nicht optimal platzierte Fühler entstehen, können hier manuell nachkorrigiert werden. Die Einstellungen werden für jeden Fühler einzeln in 0,5 °C Schritten vorgenommen.

Einstellungen sind nur in Sonderfällen bei Erstinbetriebnahme durch den Fachmann nötig. Falsche Messwerte können zu Fehlfunktionen führen.

# <span id="page-22-2"></span>**Inbetriebnahme**

Der Start der Inbetriebnahmehilfe führt in der richtigen Reihenfolge durch die für die Inbetriebnahme notwendigen Grundeinstellungen, wobei die jeweiligen Parameter im Display kurz erklärt werden. Durch Betätigen der "esc" Taste gelangt man zum vorherigen Wert, um die gewählte Einstellung nochmals anzusehen oder auch anzupassen. Mehrfaches Drücken der "esc" Taste führt zurück zum Auswahlmodus, um die Inbetriebnahmehilfe abzubrechen (Siehe ["Inbetriebnahmehilfe"](#page-15-0) auf Seite 16).

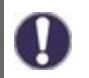

Nur vom Fachmann bei Inbetriebnahme zu starten! Beachten Sie die Erklärungen der einzelnen Parameter in dieser Anleitung, und prüfen Sie, ob für Ihre Anwendung weitere Einstellungen nötig sind.

# <span id="page-22-3"></span>**Werkseinstellungen**

Die gesamten vorgenommenen Einstellungen können zurückgesetzt und der Regler somit wieder in den Auslieferzustand gebracht werden.

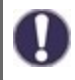

Die gesamte Parametrierung sowie Auswertungen etc. des Reglers gehen unwiederbringlich verloren. Anschließend ist eine erneute Inbetriebnahme erforderlich.

# <span id="page-22-4"></span>**Mischer**

<span id="page-22-5"></span>Hier können einzelne Parameter zur Mischeransteuerung verändert werden.

### Ein-Zeit

<span id="page-22-6"></span>Für diese Zeitdauer in Sekunden wird der Mischer angesteuert, d.h. auf- oder zugefahren, bevor eine neue Messung vorgenommen wird, um die Vorlauftemperatur zu regeln.

#### Aus-Faktor

<span id="page-22-7"></span>Hier kann ein Wert eingestellt werden, mit dem die errechnete Pausenzeit des Mischer multipliziert wird. Bei einem Wert von 1 wird also die normale Pausenzeit genutzt, ein Wert von 0.5 halbiert die Pausenzeit, 4 würde die Pausenzeit vervierfachen.

### Anstieg

Bei einem schnellen Temperaturanstieg wird dieser Wert auf die Vorlauftemperatur addiert, damit der Mischer schneller gegensteuert. Steigt die gemessene Temperatur nicht mehr weiter, wird wieder der gemessene Wert zur Berechnung benutzt. Die Temperaturmessung erfolgt einmal pro Minute.

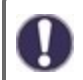

Einstellungen sind nur in Sonderfällen bei Erstinbetriebnahme durch den Fachmann nötig. Falsche Messwerte können zu Fehlfunktionen führen.

# <span id="page-23-1"></span><span id="page-23-0"></span>**Raumcontroller**

### **Raumcontroller**

Es kann eingestellt werden, welchen prozentualen Einfluss die Raumtemperatur auf die Sollvorlauftemperatur haben soll. Für jedes Grad Abweichung zwischen Raumtemperatur und Soll Raumtemperatur wird der hier eingestellte Prozentsatz von der berechneten Sollvorlauftemperatur auf die Soll Vorlauftemperatur addiert bzw. davon abgezogen, bis zu den unter Schutzfunktionen eingestellten Min. bzw. Max Vorlauf Werten.

Beispiel: Soll Raumtemp.: 25 °C ; Raumtemp.: 20 °C = 5 °C Abweichung. Errechnete Sollvorlauftemp.: 40 °C : Raumcontroller: 10 % = 4 °C 5 X 4 °C = 20 °C Also werden 20 °C auf die Sollvorlauftemperatur addiert, was 60 °C ergäbe. Liegt der Wert von Max. Vorlauf darunter, wird lediglich auf Max. Vorlauf erhöht.

#### Raum-Soll-Tag

Die gewünschte Raumtemperatur für den Tagbetrieb.

Über die Differenz zwischen Raum-Soll- und Raum-Ist-Temperatur wird in Kombination mit der unter "Raumcontroller" eingestellten %- Zahl die Soll-Vorlauf-Temperatur beeinflusst. Bei 0 % Raumcontroller ist diese Funktion also abgeschaltet.

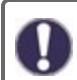

Für °CALEON Room Controller ohne Einfluss.

#### Raum-Soll-Nacht

Die gewünschte Raumtemperatur für den Nachtbetrieb.

Über die Differenz zwischen Raum-Soll und Raum-Ist Temperatur wird in Kombination mit der unter "Raumcontroller" eingestellten %- Zahl die Soll-Vorlauf Temperatur beeinflusst. Bei 0 % Raumcontroller ist diese Funktion also abgeschaltet.

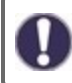

Für °CALEON Room Controller ohne Einfluss.

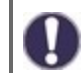

In der Betriebsart "Sollwertprogramm" hat der Raumcontroller keinen Einfluss.

#### Thermostat (X)

Hier wird der Raumcontroller bzw. Sensoreingang ausgewählt.

Bei Verwendung eines °CALEON: wählen Sie hier den im °CALEON eingestellten Raum aus.

Bei Verwendung eines RC21: wählen Sie RC21-lokal 1 aus

<span id="page-23-2"></span>Bei Verwendung eines RC20 oder anderen Thermostaten und Saisonschaltern: wählen Sie hier den verwendeten Sensoreingang aus und anschließend unter "Sensortyp" die genaue Funktion.

### **Stromsparmodus**

Im Stromsparmodus wird nach 2 Minuten ohne Tastenbetätigung die Hintergrundbeleuchtung des Displays abgeschaltet.

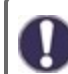

Bei Vorliegen einer Meldung schaltet die Hintergrundbeleuchtung nicht ab, bis die Meldung vom Nutzer abgefragt wurde.

### <span id="page-23-3"></span>**Netzwerk**

<span id="page-23-4"></span>Es sind ggf. die Netzwerkeinstellungen des angeschlossenen Dataloggers einzustellen.

#### **Zugriffskontrolle**

In diesem Menü können Sie bis zu 4 Benutzern den Zugriff auf den Regler bzw. Datalogger erlauben. Die hier eingetragenen Benutzter haben dann Zugriff auf den Regler bzw. den Datalogger.

Um einen Benutzer in die Liste einzutragen, wählen Sie <Benutzer hinzufügen>. Lassen Sie das nun sichtbare Menü geöffnet und verbinden Sie sich mit der Regler-, bzw. Dataloggeradresse. Ihr Benutzername erscheint daraufhin in diesem Menü und kann ausgewählt und mit "OK" bestätigt werden.

#### **Hinweis**

Die Adresse des Reglers bzw. Dataloggers finden Sie auf dem Adressaufkleber an der Gehäuseaußenseite. Hinweise und Hilfe zur Einrichtung einer Verbindung erhalten Sie in der beiliegenden SOREL Connect Anleitung oder in der Anleitung des Dataloggers.

Wählen Sie einen Benutzer aus und bestätigen Sie diesen mit "OK", um ihm Zugriff zu gewähren.

Um einen Benutzer zu entfernen, wählen Sie den gewünschten Benutzer aus und wählen Sie anschließend <Benutzer Entfernen>.

### <span id="page-24-0"></span>Ethernet

Einstellungen zur Ethernetverbindung des Dataloggers.

#### Mac Adresse

Zeigt die individuelle MAC Adresse des Dataloggers an.

#### Auto-Konfiguration (DHCP)

Wenn die Auto-Konfiguration aktiviert ist, sucht der Datalogger im Netzwerk nach einem DHCP-Server, der ihm eine IP-Adresse, Subnetz-Maske, Gateway-IP und DNS-Server IP zuweist. **Wenn Sie die Auto-Konfiguration (DCHP) deaktivieren, müssen Sie die erforderlichen Netzwerkeinstellungen manuell vornehmen!**

#### IP-Adresse

Die einzustellende IP-Adresse entnehmen Sie Ihrer Routerkonfiguration.

#### Subnetzmaske

Die einzustellende Subnet-Mask entnehmen Sie Ihrer Routerkonfiguration.

#### **Gateway**

Den einzustellenden Gateway entnehmen Sie Ihrer Routerkonfiguration.

#### DNS-Server

<span id="page-24-1"></span>Den einzustellenden DNS-Server entnehmen Sie Ihrer Routerkonfiguration.

### CAN-Bus ID

<span id="page-24-2"></span>Hier entnehmen Sie die ID des Reglers auf den CAN-Bus.

### Sensor Sendeintervall

Das Sendeintervall legt fest wie oft die Sensor und Ausgangswerte des Reglers über CAN gesendet werden dürfen. Ändert sich ein Wert, wird dieser gesendet und startet das Intervall. Die nächsten Werte werden erst gesendet, wenn das Intervall abgelaufen ist. Ändert sich kein Wert wird nichts gesendet.

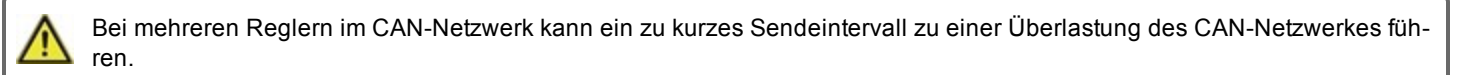

# <span id="page-24-3"></span>**8. Menüsperre**

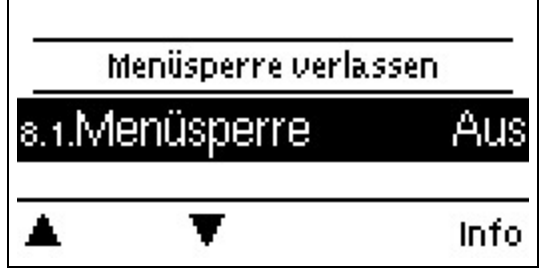

Durch aktivierte Menüsperre können die eingestellten Werte gegen unbeabsichtigtes Verstellen gesichert werden.

Menüsperre aktiv = "Ein"

Menüsperre ausschalten = "Aus"

Zusätzlich können durch Menüansicht "Einfach" Menüpunkte ausgeblendet werden, die nach der Inbetriebnahme für den täglichen Gebrauch des Reglers nicht notwendig sind. Der Menüpunkt "Menüsperre Ein/Aus" wird bei der Auswahl von Menüansicht "Einfach" ebenfalls ausgeblendet!

Die folgenden Menüs bleiben trotz aktivierter Menüsperre voll zugänglich (um ggf. Anpassungen vorzunehmen):

- 1. Messwerte
- 2. Auswertung
- 4. Einstellungen
- 6. Sonderfunktionen
- 7. Menüsperre
- 9. Sprache

### <span id="page-24-4"></span>**9. Servicewerte**

9.1. MHCC 2015/02/19.15013 9.2. Antiblockierschutz Ein

9.3. Frostschutz

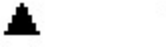

Еm

Dienen im Fehlerfall z.B zur Ferndiagnose durch den Fachmann oder Hersteller.

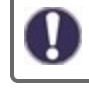

Notieren Sie die Werte zum Zeitpunkt, wenn ein Fehler auftritt.

### <span id="page-25-0"></span>**10. Sprache**

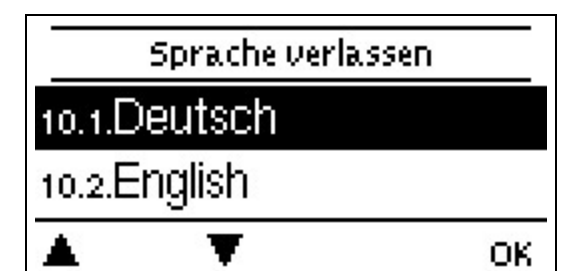

Zur Wahl der Menüsprache. Bei der ersten Inbetriebnahme und bei längerer Spannungsunterbrechung erfolgt die Abfrage automatisch. Die wählbaren Sprachen können sich je nach Geräteausführung unterscheiden! Die Sprachwahl ist nicht in jeder Geräteausführung vorhanden!

### <span id="page-25-1"></span>**Störungen/Wartung**

#### Sicherung ersetzen

Reparatur und Wartung dürfen nur durch eine Fachkraft durchgeführt werden. Vor Arbeiten am Gerät die Stromzuleitung abschalten und gegen Wiedereinschalten sichern! Spannungsfreiheit prüfen!

Verwenden Sie nur die beiliegende Reservesicherung, oder eine baugleiche Sicherung mit den folgenden Angaben: 2AT / 250 V.

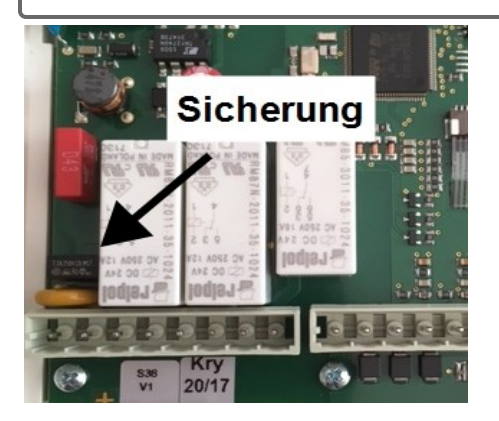

Hat der Regler trotz eingeschalteter Netzspannung keine Funktion und Anzeige, ist evtl. die interne Gerätesicherung defekt. Zuerst die externe Fehlerquelle (wie z.B. Pumpe) finden, austauschen und danach die Gerätesicherung überprüfen.

Zum Wechseln der Gerätesicherung das Gerät wie unter ["Siehe "Wandmontage" auf](#page-6-0) [Seite 7](#page-6-0)" beschrieben öffnen, alte Sicherung ausbauen, überprüfen und gegebenenfalls wechseln.

Erst anschließend den Regler wieder in Betrieb nehmen und die Funktion der Schaltausgänge im Manuellbetrieb wie unter 4.2. beschrieben überprüfen.

#### Mögliche Meldungen

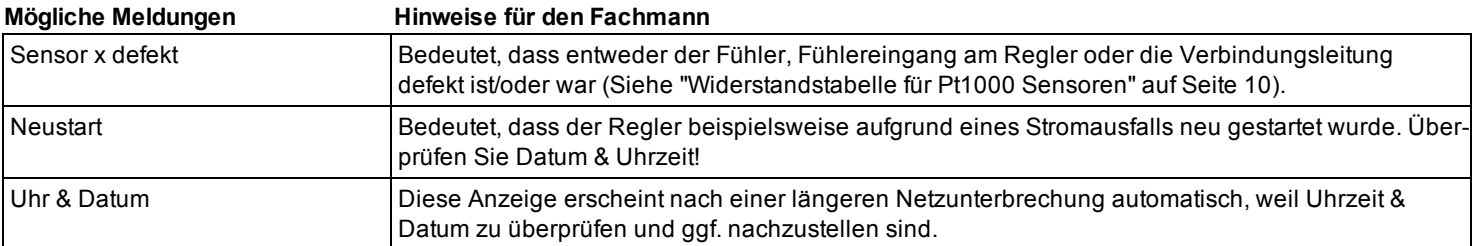

#### Wartung

Im Zuge der allgemeinen jährlichen Wartung Ihrer Heizanlage sollten Sie auch die Funktionen des Reglers vom Fachmann überprüfen und ggf. Einstellungen optimieren lassen.

Durchführung der Wartung:

- Überprüfenvon Datum und Uhrzeit ([Siehe "Uhrzeit & Datum" auf Seite 18\)](#page-17-1)
- <sup>l</sup> Begutachtung/Plausibilitätskontrolle der Auswertungen([Siehe "Auswertungen" auf Seite 17](#page-16-1))
- <sup>l</sup> Kontrolle der aufgetretenen Meldungen([Siehe "Meldungen" auf Seite 17](#page-16-5))
- <sup>l</sup> Überprüfung/Plausibilitätskontrolle der aktuellen Messwerte [\(Siehe "Messwerte" auf Seite 17\)](#page-16-0)
- <sup>l</sup> Kontrolle der Schaltausgänge/Verbraucher im Manuellbetrieb([Siehe "Manuell" auf Seite 18\)](#page-17-6)
- **E**vtl. Optimierung der eingestellten Parameter (Nur auf Wunsch des Kunden)

### <span id="page-26-0"></span>**Tipps**

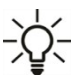

Die Servicewerte beinhalten neben aktuellen Messwerten und Betriebszuständen auch sämtliche Einstellungen des Reglers. Die Servicewerte beinhalten neben aktuellen Messwerten und Betriebszustanden auch sammene Emstehungen<br>Ters. Schreiben Sie sich die Servicewerte, nachdem die Inbetriebnahme erfolgreich verlaufen ist, einmalig auf!<br>Ter

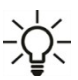

Bei Unklarheiten zum Regelverhalten oder Fehlfunktionen sind die Servicewerte eine bewährte und erfolgreiche Methode zur Ferndiagnose. Schreiben Sie die Servicewerte zum Zeitpunkt der Fehlfunktion auf. Senden Sie die Servicewertetabelle per Fax oder E-Mail mit einer Kurzbeschreibung des Fehlers an den Fachmann oder Hersteller!

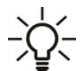

Protokollieren Sie die Ihnen besonders wichtigen Auswertungen und Daten in regelmäßigen Zeitabständen, um sich vor  $-\sum_{n=0}^{N}$  Protokollieren die die nuitsten.<br> $-\sum_{n=0}^{N}$  Datenverlust zu schützen.

# <span id="page-26-1"></span>**Support Guideline**

Sollten bei Ihrem Gerät Fehler auftreten, gehen Sie bitte wie folgt vor:

- 1. Bedienungsanleitung lesen
- 2. FAQ prüfen
- 3. Hilfe-Video auf YouTube anschauen
- 4. Mit Installateur/Handwerker sprechen
- 5. SOREL Support kontaktieren folgende Angaben bereit halten:

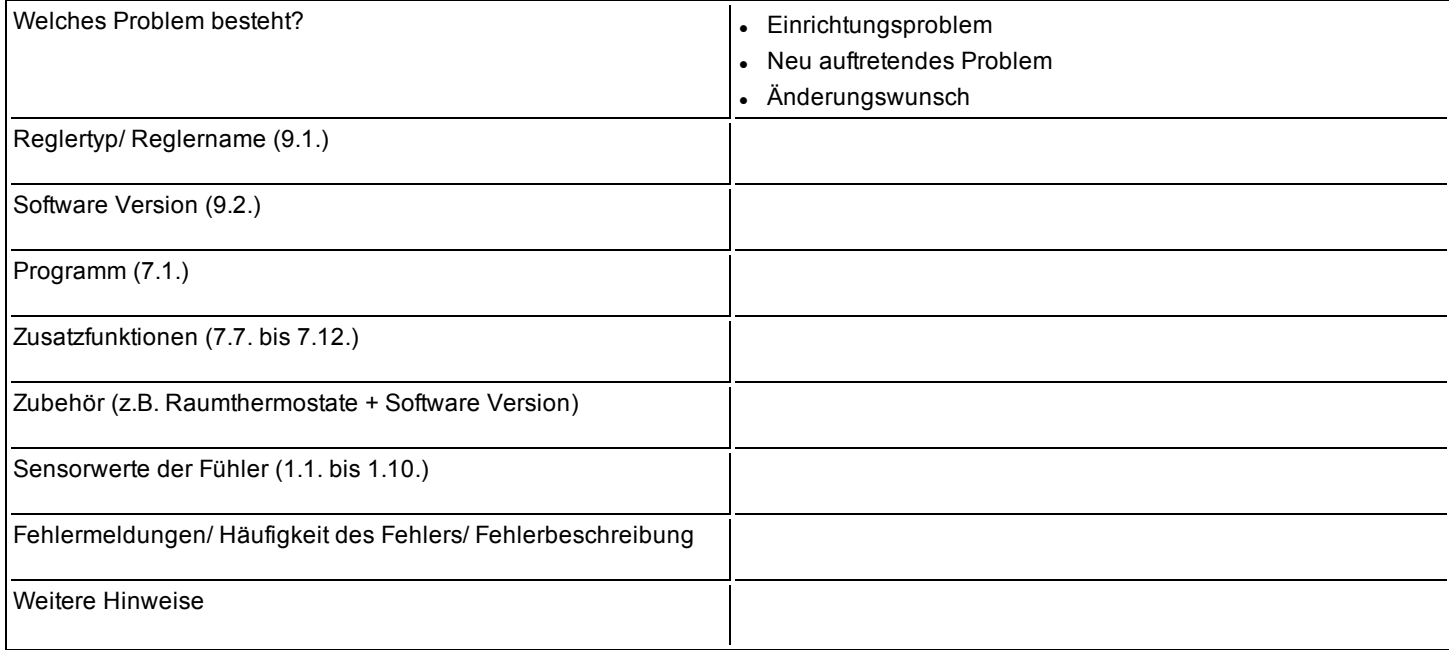

#### <span id="page-27-0"></span>Abschließende Erklärung

Obwohl diese Anleitung mit größtmöglicher Sorgfalt erstellt worden ist, sind fehlerhafte oder unvollständige Angaben nicht auszuschließen. Irrtümer und technische Änderungen bleiben grundsätzlich vorbehalten.

**Datum und Uhrzeit der Installation:**

**Name der Installationsfirma:**

**Platz für Anmerkungen:**

Ihr Fachhändler:

**Controller TT-MHCC**

**20.05.2020** www.strasshofer.de